# **X-TERRATED**

# **Manuel d'instruction**

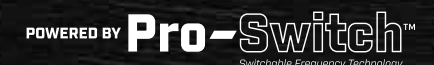

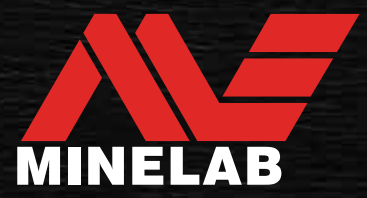

# <span id="page-1-0"></span>**Contenu**  $\label{eq:2} \mathcal{L}^{\text{max}}_{\text{max}}(\mathcal{L}^{\text{max}}_{\text{max}}(\mathcal{L}^{\text{max}}_{\text{max}}))\leq \frac{1}{2} \sum_{i=1}^{n} \mathcal{L}^{\text{max}}_{\text{max}}(\mathcal{L}^{\text{max}}_{\text{max}}(\mathcal{L}^{\text{max}}_{\text{max}}))$

# **Démarrage**

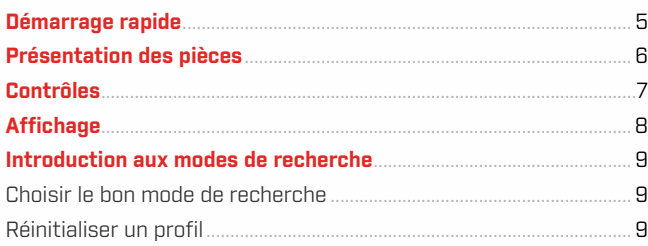

# Modes de recherche

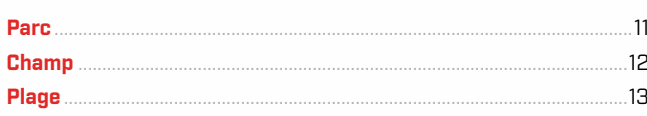

# Paramètres généraux

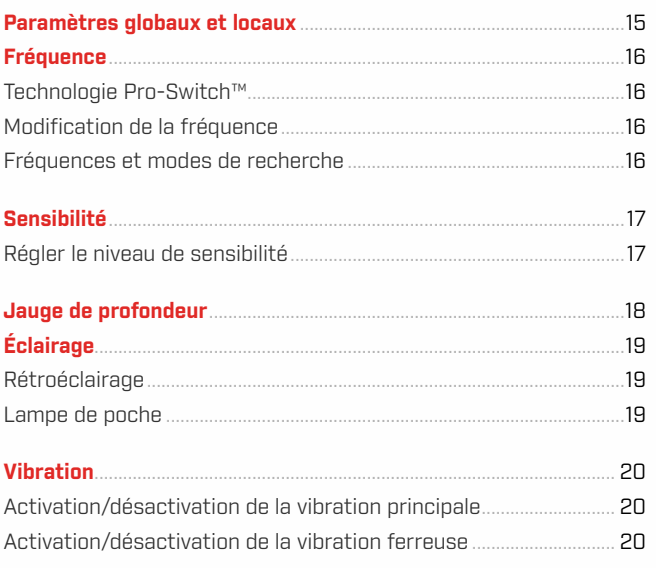

# Menu Réglage

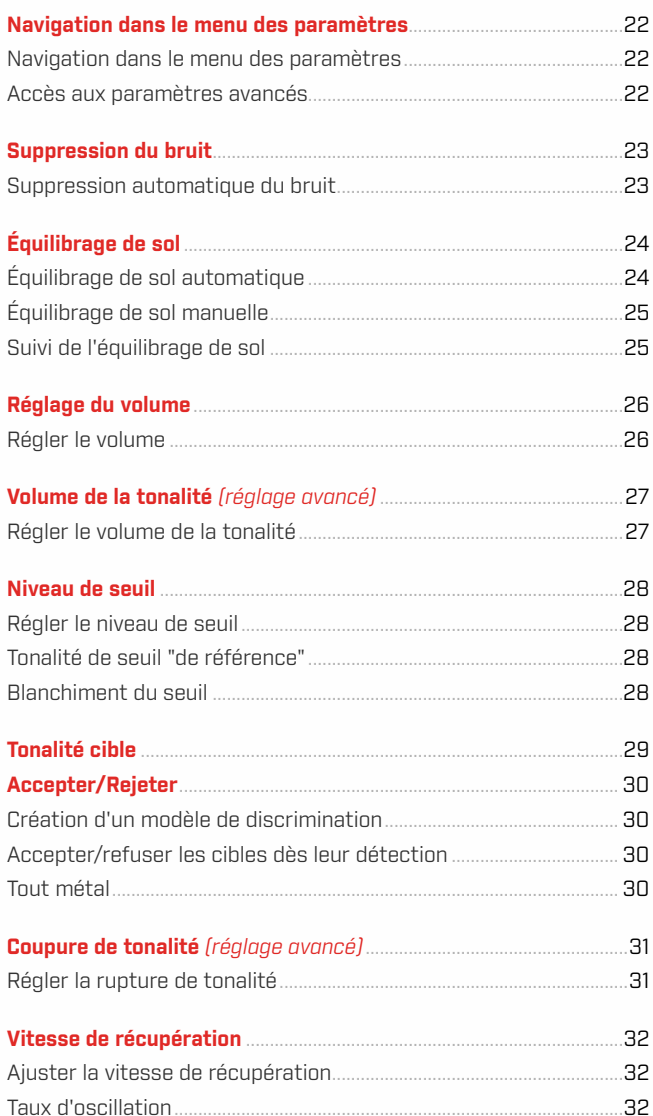

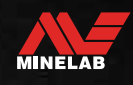

 $\gamma \circ \beta$ 

# **Contenu** (suite)

#### Identification, Repérage et Récupération de la cible

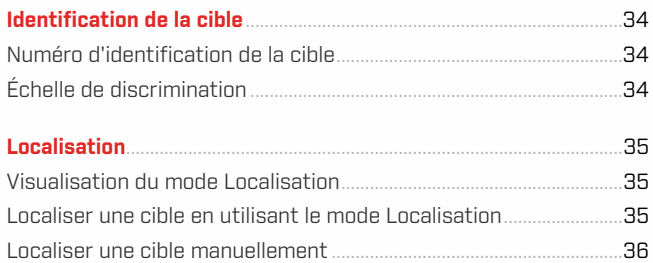

# **Casque, Batteries et Chargeurs**

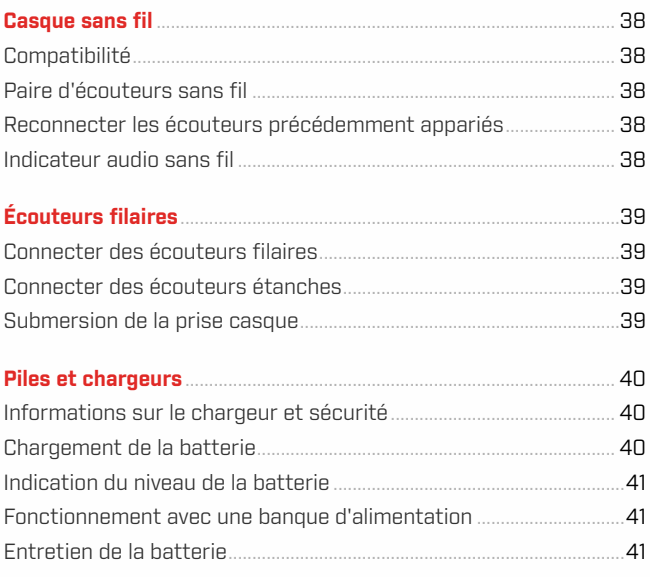

## Erreurs et dépannage

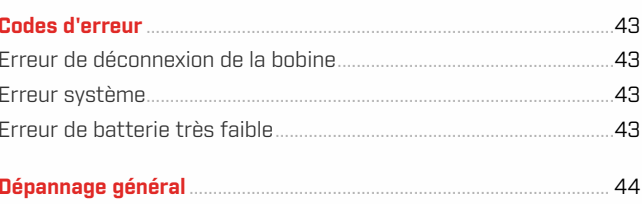

## Sécurité, Entretien et Maintenance

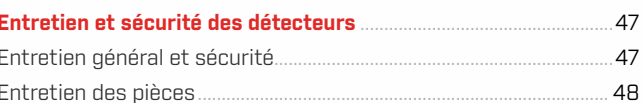

# Spécifications, Préréglages et Conformité

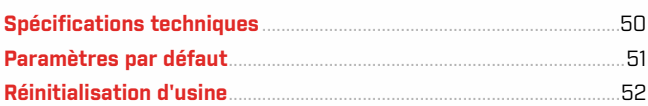

# **A ATTENTION**

Avant d'assembler, de charger ou d'utiliser votre détecteur pour la première fois, lisez les avertissements et les informations de sécurité énumérés dans les sections suivantes:

▶ "Informations et sécurité du chargeur" (page 40) ▶ "Entretien et sécurité générale" (page 47)

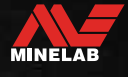

# <span id="page-3-0"></span>**Démarrage**

g.

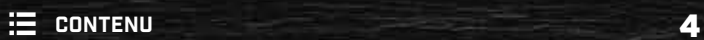

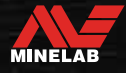

# <span id="page-4-0"></span>**Démarrage rapide**

Avant la première utilisation, il est recommandé de charger complètement la batterie pendant 6 heures [\(page](#page-39-1) 40).

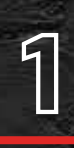

**ALLUMER**<br>1 **Appuyez sur le**<br>1 panneau de co Appuyez sur le bouton d'alimentation situé sur le côté du panneau de commande.

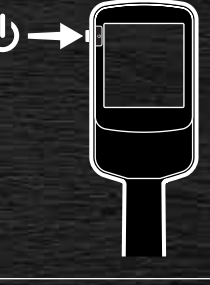

# <u>مي</u>

## **SÉLECTIONNEZ UN MODE DE RECHERCHE**

Sélectionnez un Mode de Recherche adapté à votre lieu de détection et au type de cible souhaité.

Consultez le site "Introduction ur la page 9 pour plus d'informations sur la manière de choisir le Mode de Recherche le plus approprié.

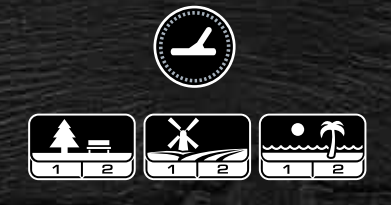

# **ÉLIMINATION DES INTERFÉRENCES**

Sélectionnez Élimination des interférences dans le menu Paramètres, puis appuyez sur  $\mathcal{C}_{\mathbf{x}}$  pour lancer une Élimination des interférences. Cela prendra environ 5 secondes.

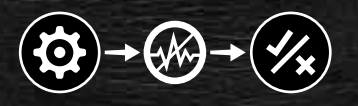

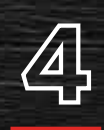

 $\bigoplus$ 

**4 ALLER A LA DETECTION**<br>Appuyez sur **(3)** pour revenir à l'Économmencez à détecter! Appuyez sur  $\left(\frac{1}{2}\right)$  pour revenir à l'Écran de détection, et commencez à détecter!

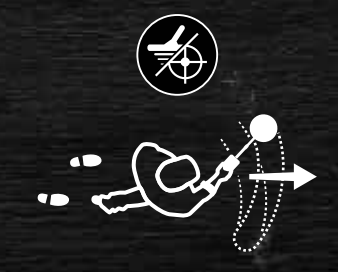

Si le bruit de masse est excessif après avoir effectué les étapes de démarrage rapide, effectuez un équilibrage de sol [\(page](#page-24-1) 25). Si le bruit est toujours excessif, essayez de réduire un peu le Niveau de sensibilité [\(page](#page-16-1) 17).

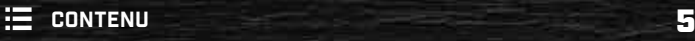

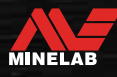

# <span id="page-5-0"></span>**Présentation des pièces**

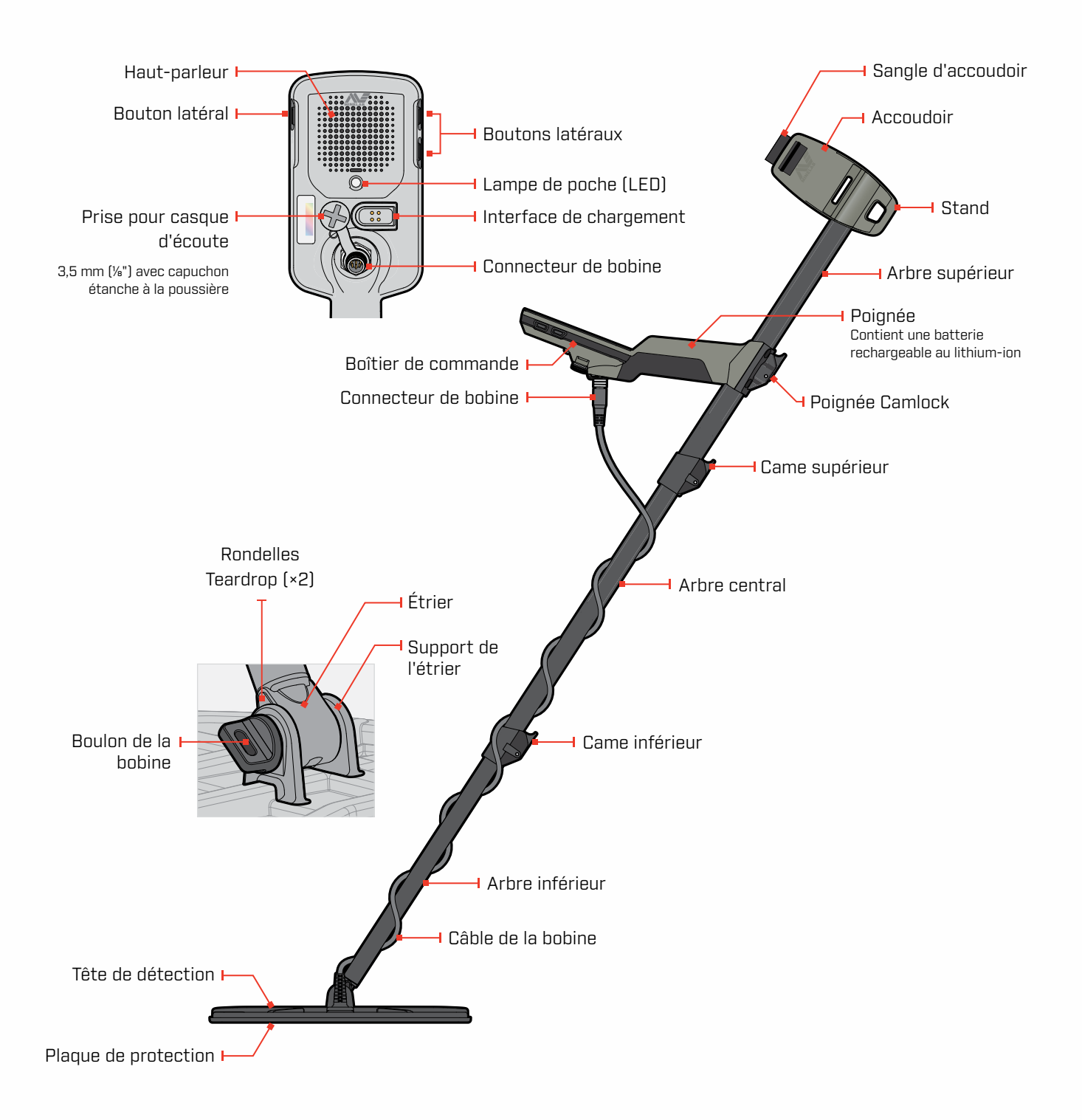

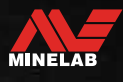

# <span id="page-6-0"></span>**Contrôles**

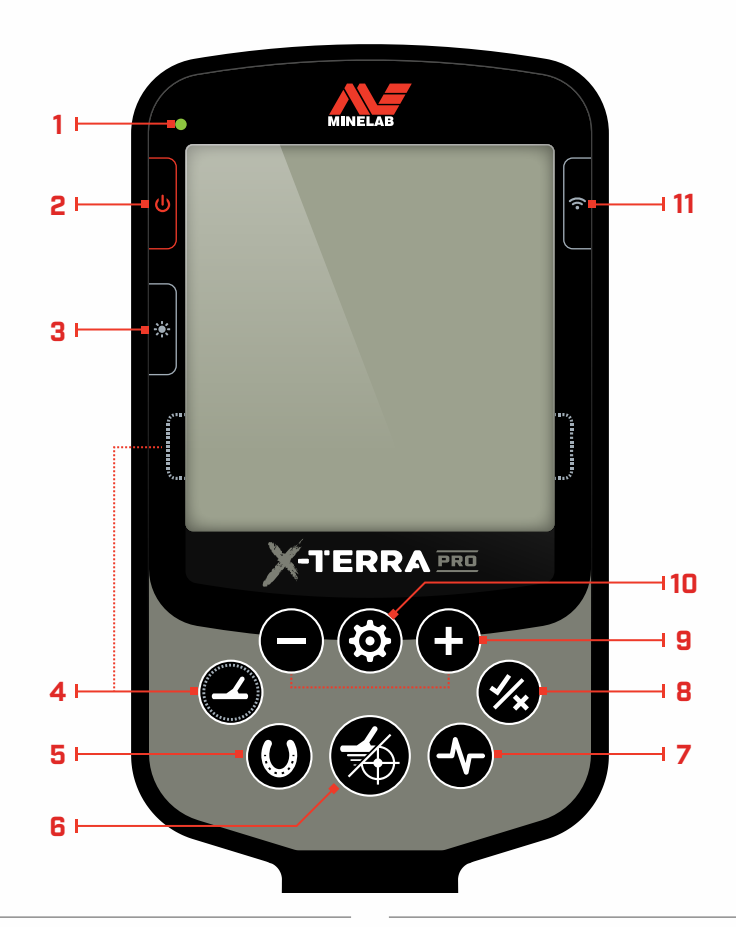

#### **1. LED d'état de charge**

Indique l'état de charge de la batterie du détecteur [\(page](#page-39-1) 40).

#### **2. Puissance**

Permet d'activer ou de désactiver (On/Off) le détecteur.

Appuyez longuement (7 secondes) sur la touche Off pour rétablir les paramètres d'usine [\(page](#page-51-1) 52).

#### **3. Rétroéclairage**

Sélectionne la luminosité du rétroéclairage [\(page](#page-18-1) 19).

Appuyez longuement (2 secondes) pour allumer ou éteindre (On/Off) la lampe de poche [\(page](#page-18-2) 19).

#### **4. Mode de Recherche**

Sélectionne le prochain Mode de Recherche disponible [\(page](#page-8-1) 9).

Appuyez longuement sur cette touche (5 secondes) pour réinitialiser les paramètres locaux du Profil du mode de recherche actuel à leur valeur d'usine [\(page](#page-8-2) 9).

#### **5. Tout métaux**

Bascule entre le modèle de discrimination actuel et Tout métaux pour accepter toutes les cibles [\(page](#page-29-1) 30).

#### **6. Localisation/Détection**

Appuyez à partir du menu des paramètres pour revenir à l'écran de détection.

Appuyez à partir de l'écran de détection pour activer/ désactiver la fonction Localisation [\(page](#page-34-1) 35).

#### **7. Fréquence**

Faites défiler les fréquences disponibles : 5, 10 et 15 kHz (modes Parc et Champ) et 8 kHz (mode Plage) [\(page](#page-15-1) 16).

#### **8. Accepter/Rejeter** [\(page](#page-29-2) 30)

Accepte ou rejette les cibles en activant ou désactivant les segments de discrimination individuels.

Utilisez cette fonction pour créer des motifs de discrimination et pour régler les régions tonales via le menu Paramètres.

#### **9. Moins/Plus**

Appuyez sur cette touche lorsque vous êtes sur l'écran de détection pour régler le niveau de sensibilité [\(page](#page-16-2) 17).

Appuyez sur cette touche lorsque vous êtes dans le Menu des paramètres pour régler la valeur du paramètre sélectionné.

#### **10. Paramètres**

Appuyez sur cette touche pour accéder au Menu des paramètres et le faire défiler.

Appuyez longuement (2 secondes) sur le menu Paramètres pour accéder aux paramètres avancés lorsqu'ils sont disponibles.

#### **11. Audio sans fil**

Activation et désactivation de l'audio sans fil (On/Off) [\(page](#page-37-1) 38).

Appuyez longuement (2 secondes) pour lancer le mode d'appairage sans fil pour connecter de nouveaux casques d'audio [\(page](#page-37-2) 38).

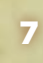

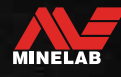

# <span id="page-7-0"></span>**Écran**

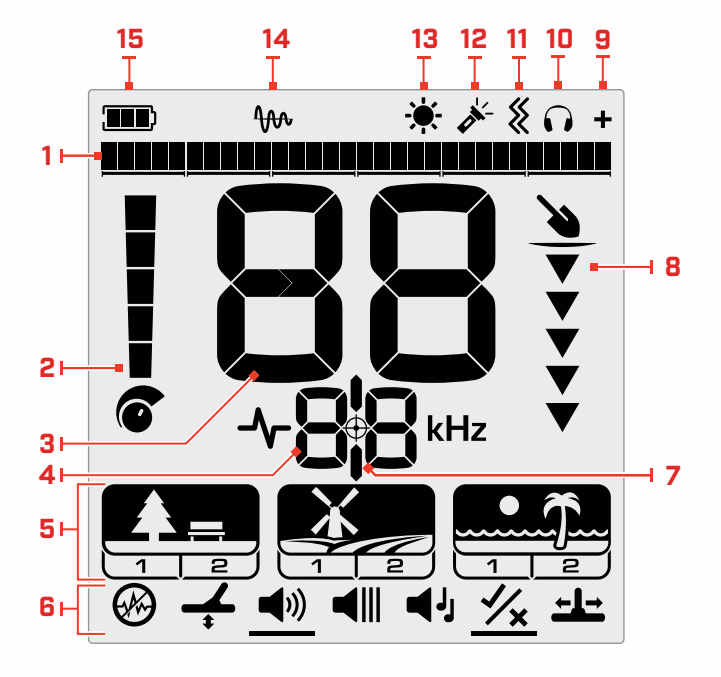

### **5. Modes de recherche**

Affiche le mode de recherche : Parc., Champ. et Plage.

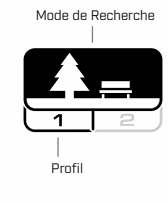

Chaque Mode de recherche dispose de 2 profils personnalisables [\(page](#page-8-1) 9).

#### **6. Menu Réglage**

Un menu de tous les paramètres et paramètres avancés [\(page](#page-20-1) 21).

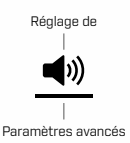

#### **1. Échelle de discrimination**

L'échelle de discrimination est composée de 30 segments individuels qui correspondent aux 119 identifiants cibles. Chaque segment représente 4 identifications cibles [\(page](#page-33-1) 34).

Affiche une visualisation de la force du signal cible en mode Localisation [\(page](#page-34-2) 35).

Affiche également les régions de tonalité pour les paramètres audio avancés.

#### **2. Niveau de sensibilité**

Affiche le Niveau de sensibilité [\(page](#page-16-1) 17).

#### **3. Affichage de l'identification de la cible**

Une valeur numérique (de -19 à 99) est attribuée à chaque cible détectée en fonction de ses propriétés conductrices ou ferreuses. Cela permet d'identifier les objets avant de creuser. Par exemple, un trimestre américain aura généralement un numéro d'identification cible de 89 [\(page](#page-33-2) 34).

Les nombres négatifs correspondent à des métaux ferreux, les nombres positifs à des métaux non ferreux, de l'or fin (faible Identification) à l'argent large (forte Identification).

#### **4. Affichage de la fréquence**

Indique la fréquence de fonctionnement actuelle [\(page](#page-15-1) 16).

Affiche également les codes d'erreur [\(page](#page-42-1) 43), et indique le paramètre avancé actif actuel.

#### **7. Indicateur de Localisation**

Indique que la Localisation est activée [\(page](#page-34-3) 35).

#### **8. Jauge de profondeur**

Indique la profondeur approximative d'une cible détectée [\(page](#page-17-1) 18).

#### **9. Indicateur audio sans fil**

Indique que l'audio sans fil est activé [\(page](#page-37-3) 38).

#### **10.Indicateur de casque d'écoute**

Indique que le casque est connecté au détecteur (sans fil ou avec fil) [\(page](#page-38-1) 39).

#### **11. Indicateur de vibrations**

Indique que la vibration de la poignée est activée [\(page](#page-19-1) 20).

#### **12. Indicateur de lampe de poche**

Indique que la Lampe de poche est allumée (On) [\(page](#page-18-3) 19).

#### **13. Indicateur de rétro-éclairage**

Indique que le rétro-éclairage est activé (On) [\(page](#page-18-1) 19).

**14. Indicateur du suivi de l'Éffet de sol** Indique que le suivi de l'Éffet de sol est activé [\(page](#page-24-2) 25).

#### **15. Niveau de la Batterie/Charge**

Indique le niveau actuel de la batterie [\(page](#page-39-1) 40).

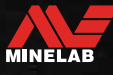

# <span id="page-8-1"></span><span id="page-8-0"></span>**Introduction aux modes de recherche de**

## **CHOISIR LE BON MODE DE RECHERCHE**

Le X-TERRA PRO dispose de modes de recherche prédéfinis qui offrent des capacités uniques de séparation des cibles et de profondeur. Il est important de choisir le bon Mode de recherche pour obtenir les meilleures performances en fonction de l'environnement dans lequel vous effectuez la détection.

Chaque mode représente une utilisation courante de la détection : Park, Field et Beach. Chaque Mode de recherche possède deux profils, préconfigurés de manière unique pour optimiser le détecteur afin d'obtenir les meilleures performances dans les conditions typiques de l'endroit. Chacun des Profils peut être modifié et sauvegardé.

#### **Sélectionnez un Mode de recherche et un profil**

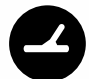

Appuyez sur le bouton Mode de recherche pour sélectionner le Mode de recherche suivant. Choisissez le mode de recherche qui correspond le mieux à votre lieu de détection : Parc, Champ ou Plage.

Pour optimiser davantage les paramètres prédéfinis du détecteur, choisissez le Profil de recherche le mieux adapté à vos conditions de détection:

- **Le Profil de recherche 1** convient aux conditions générales.
- **Le Profil de recherche 2** est optimisé pour les conditions plus difficiles. La sensibilité de la cible est améliorée, mais un bruit supplémentaire peut également en résulter.

#### **Parc.**

Idéal pour les zones de loisirs à forte teneur en déchets, y compris la plupart des détections générales.

Plus d'informations sur [page](#page-10-1) 11.

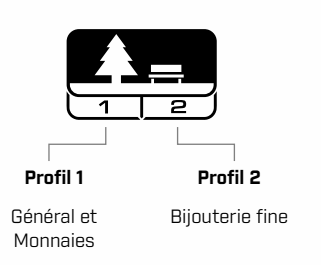

#### **Champ.**

Idéal pour la détection dans les champs historiques pour la plus large gamme de tailles de cibles.

Plus d'informations sur [page](#page-11-1) 12.

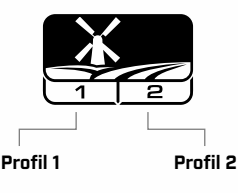

Pièces de monnaie et artefacts Monnaies fines et objets d'art

#### **Plage**

Pour toutes les conditions salées; sable sec, sable mouillé, surf et sous-marin.

Plus d'informations sur [page](#page-12-1) 13.

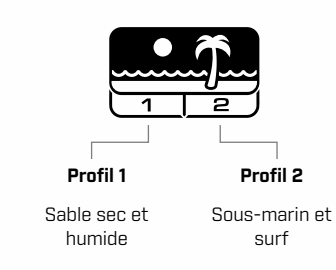

# <span id="page-8-2"></span>**RÉINITIALISER UN PROFIL**

Les profils de recherche individuels peuvent facilement être rétablis à leurs réglages d'usine:

- seuls les paramètres locaux seront réinitialisés
- tous les paramètres globaux resteront dans leur dernier état d'utilisation.
- **1.** Appuyez sur le bouton Mode de recherche pour accéder au Profil que vous souhaitez réinitialiser.
- **2.** Appuyez sur le bouton du mode de recherche et maintenez-le enfoncé jusqu'à ce que "SP" apparaisse sur l'écran d'identification de la cible.

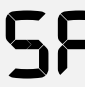

"SP" s'affiche sur l'écran d'identification de la cible lorsqu'un profil de mode de recherche est réinitialisé.

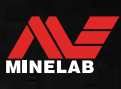

# <span id="page-9-0"></span>**Modes de recherche**

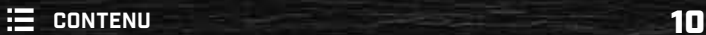

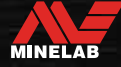

# <span id="page-10-1"></span><span id="page-10-0"></span>**Parc**

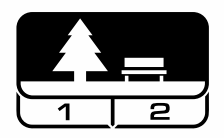

## **Idéal pour les zones de loisirs à forte teneur en déchets, y compris la plupart des détections générales.**

Le Mode Parc est conçu pour la recherche dans les parcs urbains ou d'autres sites récemment habités où il peut y avoir des pièces de monnaie et des bijoux.

Il y a souvent aussi beaucoup de déchets métalliques, notamment des feuilles d'aluminium, des languettes et des bouchons de bouteilles.

Le mode Parc est un bon point de départ pour d'autres utilisations générales telles que la détection en eau douce.

Les paramètres par défaut du mode Parc offrent une grande profondeur, une identification précise des cibles et une bonne discrimination dans les zones infestées de déchets typiques des parcs de loisirs. En cas de doute dans une nouvelle zone ou lors de la première détection, essayez d'abord le mode Parking.

#### **Profil du parc 1: généralités et pièces de monnaie**

Le parc 1 est optimisé pour les pièces modernes et les bijoux de grande taille. Il s'agit donc du profil idéal pour commencer à apprendre X-TERRA PRO avant d'expérimenter les autres modes et les réglages plus spécialisés.

Le parc 1 utilise 10 kHz par défaut, afin d'obtenir le meilleur mélange de cibles de hautes et basses fréquences. Par conséquent, le parc 1 est le plus adapté à la détection générale et à la chasse aux pièces.

#### **Profil du parc 2: Bijouterie fine**

Parc 2 est idéal pour les petites cibles dans les endroits infestés de déchets (y compris les détritus ferreux). En utilisant 15 kHz, il détectera une gamme plus large de cibles, y compris les cibles à faible conducteur (ou à fréquence plus élevée), par exemple les bijoux fins. Toutes les cibles non ferreuses sont acceptées par défaut. La vitesse de récupération est augmentée pour identifier clairement les bonnes cibles masquées par les déchets de fer.

Tonalité cible est réglé sur Toutes les tonalités pour fournir le plus d'informations possibles sur la cible par le biais de l'audio.

### **Détection des Points chauds dans les parcs**

Détectez dans les zones où les gens se rassemblent, comme près des bancs de parc, sous les arbres et autres endroits ombragés où les gens se sont assis, ou sur les terrains de loisirs près des salles de club ou des tribunes de spectateurs.

Après des festivals ou des événements, il y a souvent de nombreux objets à trouver, notamment des pièces de monnaie, mais vous risquez d'être en concurrence avec d'autres détecteurs.

Assurez-vous toujours que vous êtes autorisé à détecter dans les parcs publics, les zones de loisirs et sur les propriétés privées.

### **Zones de parc difficiles - Feuille d'aluminium**

Les parcs modernes contiennent généralement beaucoup d'éclats d'aluminium provenant des déchets jetés (canettes, tirettes, anneaux, etc.). L'aluminium étant une cible non ferreuse à très faible conductivité, son identifiant cible se situe dans la même gamme que celle des bijoux fins.

Pour creuser moins de feuilles d'aluminium tout en trouvant des bijoux fins, utilisez le parc 1 avec le segment de discrimination 6 rejeté (c'est-à-dire les identifications de cible 1 à 4), ou plus si l'aluminium indésirable est de plus grande taille.

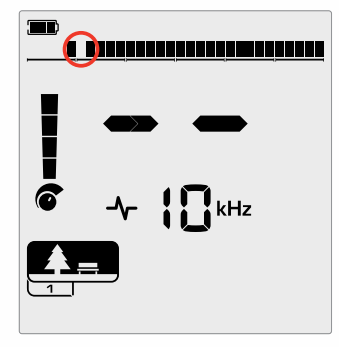

Rejeter le segment 6 (identification des cibles 1 à 4) dans le schéma de discrimination pour améliorer les performances des déchets ferreux tout en éliminant les réponses des petites feuilles.

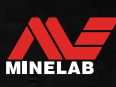

# <span id="page-11-1"></span><span id="page-11-0"></span>**Cnamp**

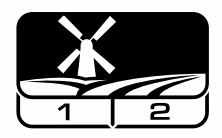

### **Idéal pour la détection dans les champs historiques pour la plus large gamme de tailles de cibles.**

Le Mode champ permet de rechercher des pâturages ouverts, des champs cultivés ou labourés et des sites historiquement occupés. Ces environnements contiennent généralement des déchets ferreux et du coke provenant d'une occupation humaine antérieure. Dans les sites fortement infestés, le Mode "Champ" est bien adapté pour rejeter le coke et détecter les pièces de monnaie martelées et les objets anciens parmi les déchets de fer.

#### **Profil de champ 1: Pièces de monnaie et artefacts**

Champ 1 est destiné à la chasse générale avec un rejet élevé de détritus. Cela permet de localiser plus facilement les cibles souhaitées. Le modèle de discrimination par défaut est réglé pour rejeter les identifications des cibles 1 à 4 (la plupart des signaux de coke).

Lorsque des cibles non ferreuses sont entourées de déchets ferreux, l'identification de la cible peut être décalée vers le bas dans la région ferreuse. Les ruptures de tonalité en modes Parc et Terrain sont réglées sur -4 pour s'assurer qu'aucun élément non ferreux ne soit manqué.

L'utilisation de 10 kHz dans le champ 1 signifie qu'il est le plus adapté à la détection générale et à la recherche de pièces.

#### **Profil du champ 2: Monnaies fines et artefacts**

Champ 2 convient aux endroits où la densité des cibles et des déchets est élevée, y compris les déchets ferreux. Il détectera mieux les grandes pièces sur leur bord ou à une plus grande profondeur. Le modèle de discrimination par défaut est réglé pour rejeter les identifications des cibles 1 à 4 (la plupart des signaux de coke).

La tonalité cible est réglée sur Toutes les tonalités pour améliorer l'identification audio et la vitesse de récupération est plus rapide. Champs 2 utilise 15 kHz par défaut, afin de maximiser les performances dans les endroits infestés de déchets ferreux.

#### **Détection des points chauds sur le champ**

Lorsqu'il s'agit de détecter des objets historiques, vous voudrez trouver d'anciens sites habités qui ont peut-être disparu depuis longtemps.

La recherche est un excellent moyen de savoir où les anciens sites ont pu exister à partir de textes, de cartes et d'articles anciens. Cette méthode de sélection des sites peut s'avérer payante et donner de merveilleux résultats. Les champs fraîchement labourés sont également de très bons emplacements de détection, car les cibles qui étaient profondes peuvent avoir été ramenées à la surface lors du labourage.

#### **Zones de champ difficiles - Coke**

Le coke est le sous-produit de charbon et de carbone qui résulte de la combustion du charbon. Il est répandu dans les zones historiquement peuplées.

En général, la coke a un identifiant cible de 1 ou 2, mais peut aller jusqu'à 4. C'est pourquoi il est rejeté par défaut en Mode champ. Notez que cela peut avoir pour conséquence de manquer certaines petites cibles non ferreuses.

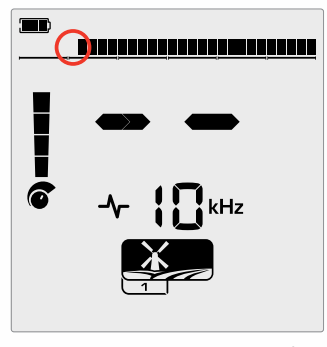

Cibles d'identification 1 et 2 rejetées dans le schéma de discrimination pour les profils de recherche en mode champ.

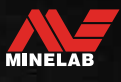

# <span id="page-12-1"></span><span id="page-12-0"></span>**Plage**

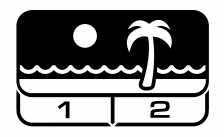

### **Optimisé pour toutes les conditions salées sable sec, sable mouillé, surf, sous-marin.**

Le Mode plage est destiné aux plages d'eau salée, y compris le sable sec, le sable mouillé, le surf et les conditions sous-marines. Le sel qui est généralement présent rend le sable et l'eau très conducteurs, ce qui permet de détecter le bruit du sel. Le mode Plage utilise une configuration spécialisée de rejet du bruit salin et d'autres fréquences uniques ne peuvent pas être sélectionnées.

Le mode Plage identifie spécifiquement toute réponse saline résiduelle et attribue une identification cible de 0 (zéro) - indiquant qu'il s'agit d'une cible indésirable - de sorte que les cibles souhaitables à faible conductivité, telles que les chaînes en or, peuvent être facilement détectées avec une interférence minimale de l'eau salée. La Vitesse de récupération est relativement élevée pour réduire davantage les signaux indésirables provenant de l'eau salée, sans sacrifier la profondeur de détection.

#### **Profil de plage 1 - Sable humide et sec**

Plage 1 est très utile pour la détection dans le sable de plage humide et sec, ainsi que dans les eaux peu profondes où les signaux salins conducteurs sont prévalents. Il présente une bonne sensibilité aux pièces de monnaie et aux bijoux de petite et grande taille. La plage 1 utilise une vitesse de récupération plus faible pour maximiser les performances de profondeur sur toutes les cibles.

#### **Profil de plage 2 - Sous-marin et surf**

La plage 2 donne les meilleurs résultats pour la détection sous l'eau avec la bobine complètement immergée, ou dans le surf où la bobine est immergée par intermittence. Ce profil peut également être utile dans des conditions sèches où les niveaux de bruit au sol sont extrêmement élevés. Plage 2 a une vitesse de récupération plus rapide pour aider à rejeter les signaux de l'eau salée.

### **Détection des points chauds de la plage**

Cherchez les pièces de monnaie et les bijoux sous les jetées et les trottoirs, à côté des marches et des entrées de la plage.

Localisez les zones où les gens se baignent le plus et détectez dans les eaux plus profondes à cet endroit. S'aventurer dans l'eau peut vous donner un avantage sur les autres détectoristes qui restent sur le sable. Faites des recherches sur les épaves de navires si vous êtes intéressé par les découvertes historiques.

Parfois, les couches supérieures de sable sont emportées par les tempêtes, exposant ainsi des couches plus profondes qui contiennent souvent de bonnes cibles.

#### **Zones de Plage difficiles - Sable noir**

Certaines plages contiennent du sable noir, qui a une forte teneur naturelle en fer et est souvent magnétique. Cela provoque des fausses détections ferreuses en permanence, rendant difficile la détection des plages normales. Dans ce scénario, il faut d'abord réaliser un équilibrage de sol du détecteur. S'il y a toujours des fausses détections après l'équilibrage de sol, réduisez la sensibilité.

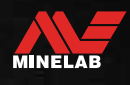

# <span id="page-13-0"></span>**Paramètres généraux**

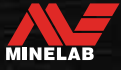

# <span id="page-14-0"></span>**Paramètres globaux et locaux**

#### **Paramètres généraux**

Tous les profils de mode de recherche seront affectés par les modifications du paramètre - tous les modes de recherche et les icônes de profil de recherche sont affichés.

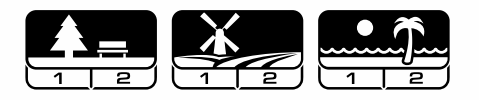

#### **Paramètres locaux**

Seuls le Mode de recherche actif et le Profil de recherche seront affectés par les modifications du paramètre - Seuls le Mode de recherche et le profil affectés sont affichés.

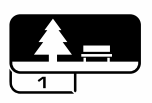

#### **Référence des paramètres globaux et locaux**

#### **Paramètres généraux**

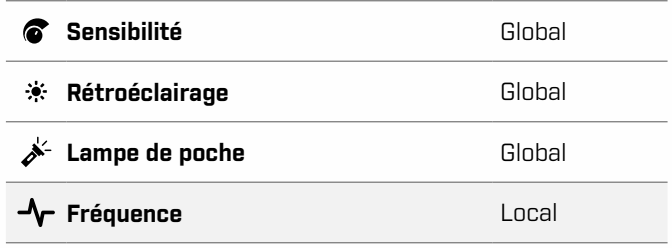

#### **Menu Réglage**

Lorsque vous réglez des éléments dans le menu de configuration (Paramètres et Paramètres avancés), les icônes des Modes de recherche concernés apparaissent sur l'écran LCD.

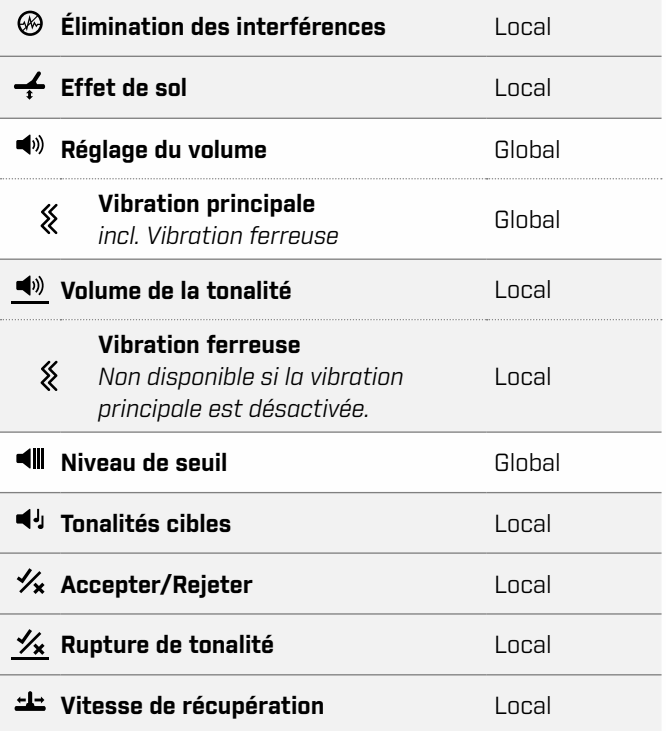

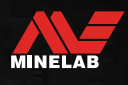

<span id="page-15-1"></span><span id="page-15-0"></span>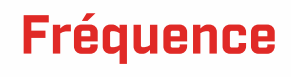

## **TECHNOLOGIE PRO-SWITCH™**

X-TERRA PRO est doté de la technologie Pro-Switch™ Switchable Frequency, qui permet de passer instantanément d'une fréquence de détection à une autre. Pro-Switch™ permet de cibler les types de cibles que vous recherchez en appuyant sur un bouton.

Le réglage de la fréquence est local; seul le profil du Mode de recherche actuel est affecté par les modifications de ce paramètre.

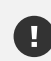

Effectuez une Élimination des interférences [\(page](#page-22-1) 23) chaque fois que la Fréquence est modifiée.

## **MODIFICATION DE LA FRÉQUENCE**

**1.** Appuyez sur le bouton Fréquence pour faire défiler les fréquences disponibles.

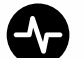

Le bouton Fréquence

La fréquence est affichée sur l'écran de fréquence.

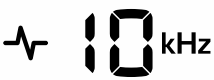

Affiche la fréquence actuelle sélectionnée en kHz : 5, 8, 10 ou 15.

**2.** Effectuer une annulation du bruit [\(page](#page-22-1) 23).

# **FRÉQUENCES ET MODES DE RECHERCHE**

Toutes les fréquences ne sont pas disponibles dans tous les modes de recherche. Chaque mode de recherche est limité aux fréquences qui offrent les meilleures performances pour ce mode. Par exemple, les modes Parc et Champ permettent d'obtenir de bons résultats sur une large gamme de fréquences, c'est pourquoi 5, 10 et 15 kHz sont disponibles.

Cependant, le mode Plage fonctionne le mieux dans des conditions de plage typiques à 8 kHz, les autres fréquences ne sont donc pas disponibles.

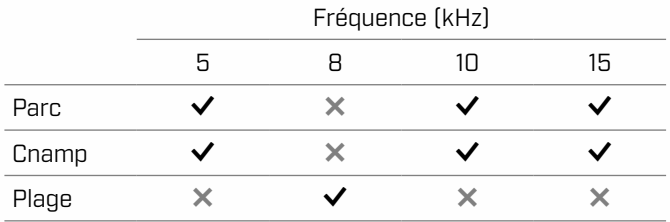

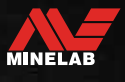

# <span id="page-16-2"></span><span id="page-16-0"></span>**Sensibilité**

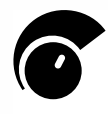

Le détecteur X-TERRA PRO est très sensible et sa sensibilité est réglable. Le réglage du niveau de sensibilité correct pour les conditions de détection individuelles maximise la profondeur de détection.

Choisissez toujours le réglage de sensibilité stable le plus élevé pour obtenir les meilleures performances de votre détecteur.

L'indicateur de sensibilité sur l'écran LCD indique le niveau de sensibilité approximatif par incréments de 5.

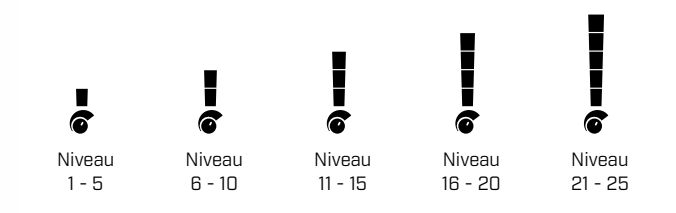

# <span id="page-16-1"></span>**RÉGLER LE NIVEAU DE SENSIBILITÉ**

- $\bigodot$  Avant de réduire la sensibilité, essayez toujours de résoudre le problème du bruit en effectuant d'abord les opérations suivantes:
	- **Suppression du bruit [\(page](#page-22-1) 23), suivi de**
	- Effet de sol [\(page](#page-23-1) 24)

Le niveau de sensibilité est affiché sur l'écran d'identification de la cible pendant le réglage et disparaît après 3 secondes d'inactivité.

**1.** En maintenant la bobine immobile, utilisez le bouton Plus pour augmenter le niveau de sensibilité jusqu'à ce que des signaux parasites commencent à apparaître.

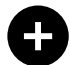

Le bouton Plus

**2.** Réduisez le niveau de sensibilité en appuyant sur le bouton Moins, juste assez pour que les faux signaux disparaissent.

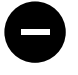

Le bouton Moins

**3.** Balayez la bobine sur une zone de terrain dégagée et diminuez encore le niveau de sensibilité s'il y a encore du bruit de fond.

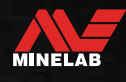

# <span id="page-17-1"></span><span id="page-17-0"></span>**Jauge de profondeur**

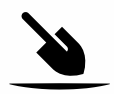

La jauge de profondeur indique la profondeur approximative d'une cible détectée.

La jauge de profondeur n'est qu'un guide. Moins de flèches indiquent une cible moins profonde, plus de flèches indiquent une cible plus profonde. La précision peut varier en fonction du type de cible et des conditions du sol.

Après la détection d'une cible, la jauge de profondeur reste affichée sur l'écran LCD pendant 5 secondes, ou jusqu'à la détection de la cible suivante.

Lorsqu'il n'y a pas de détection, l'icône et les flèches de la jauge de profondeur sont désactivées.

Voici un exemple de lecture de la jauge de profondeur et de la profondeur cible approximative pour une pièce de 25 cents américains.

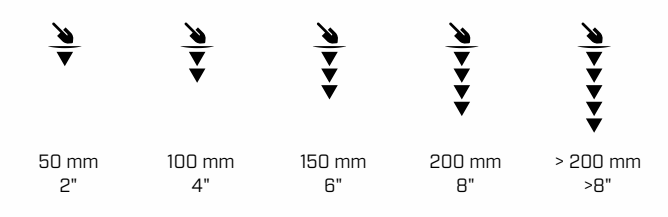

 $\Omega$ 

La précision de la jauge de profondeur est réduite dans les sols fortement minéralisés.

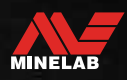

 $\bullet$ 

# <span id="page-18-0"></span>**Éclairage**

# <span id="page-18-1"></span>**RÉTROÉCLAIRAGE**

L'écran LCD et le clavier du X-TERRA PRO sont dotés d'un rétroéclairage pour la détection dans les situations de faible éclairage.

3 niveaux de rétroéclairage sont disponibles - Off, High et Low.

Le rétroéclairage est éteint par défaut chaque fois que le détecteur est mis sous tension.

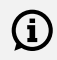

L'utilisation continue du rétroéclairage, en particulier à pleine luminosité, entraîne une diminution de l'autonomie de la batterie.

#### **Réglage du rétro-éclairage**

Appuyez sur le bouton Rétroéclairage pour faire défiler les paramètres du rétroéclairage (du plus élevé au plus bas). L'indicateur de Rétroéclairage apparaît sur l'écran LCD lorsque le Rétroéclairage est activé.

<span id="page-18-3"></span>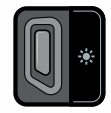

Le bouton de Rétro-éclairage

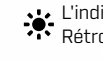

L'indicateur de Rétro-éclairage

# <span id="page-18-2"></span>**LAMPE DE POCHE**

X-TERRA PRO dispose d'une lampe de poche pour la détection dans les situations de faible luminosité.

La Lampe de poche est désactivée (Off) par défaut chaque fois que le détecteur est mis sous tension.

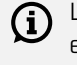

L'utilisation continue de la Lampe de poche entraînera une diminution de l'autonomie de la batterie.

#### **Allumer et éteindre (On/Off) la lampe de poche**

Appuyez longuement (2 secondes) sur le bouton Rétroéclairage.

L'indicateur de la lampe de poche apparaît sur l'écran LCD lorsque la lampe de poche est allumée (On).

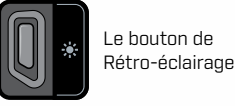

L'indicateur de la lampe de poche

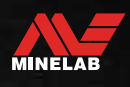

# <span id="page-19-1"></span><span id="page-19-0"></span>**Vibration**

Le X-TERRA PRO est doté d'une fonction de vibration qui fournit un retour tactile par le biais de la poignée du détecteur.

L'intensité de la vibration varie en fonction de la force du signal de la cible (pour la détection normale et en mode Localisation).

Le réglage de la vibration est mémorisé après la mise hors tension du détecteur. Si la fonction Vibration est activée lorsque le détecteur est éteint, il y aura une brève impulsion de vibration au démarrage.

La vibration principale est désactivée par défaut.

## **ACTIVATION ET DÉSACTIVATION DE LA VIBRATION PRINCIPALE**

**1.** Naviguez jusqu'au paramètre de Réglage du volume.

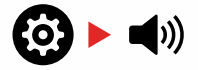

**2.** Appuyez sur le bouton Fréquence pour activer ou désactiver la vibration principale.

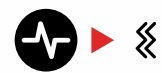

## **ACTIVATION ET DÉSACTIVATION DE LA VIBRATION FERREUSE**

Lorsque la vibration principale est activée, la vibration ferreuse devient disponible et peut être activée ou désactivée.

La vibration ferreuse est désactivée par défaut lorsque la vibration principale est activée pour la première fois.

**1.** Naviguez jusqu'au paramètre de Réglage du volume.

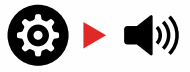

**2.** Appuyez longuement (2 secondes) sur le bouton Settings pour accéder au réglage avancé du volume de la tonalité.

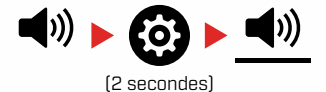

**3.** Appuyez sur le bouton Fréquence pour activer ou désactiver la vibration ferreuse.

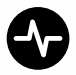

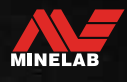

# <span id="page-20-1"></span><span id="page-20-0"></span>**Menu Réglage**

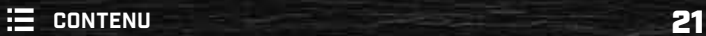

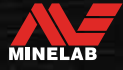

# <span id="page-21-0"></span>**Navigation dans le Menu Réglage**

Le menu Paramètres contient des paramètres réglables relatifs au détecteur. Vous pouvez modifier les paramètres audio et autres paramètres de détection via ce menu.

# **NAVIGATION DANS LE MENU RÉGLAGE**

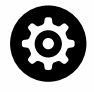

Le menu Paramètres est accessible depuis n'importe quel écran en appuyant sur le bouton Paramètres.

Chaque fois que vous appuyez sur le bouton Paramètres, vous passez au Paramètre suivant dans le menu Paramètres, de gauche à droite. Après le dernier réglage, le détecteur revient à l'écran de détection. Appuyez à nouveau sur le bouton Paramètres pour recommencer le défilement à partir de la gauche.

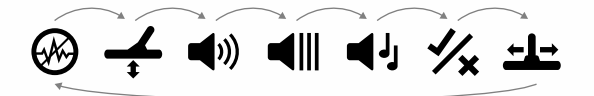

Appuyez sur le bouton Mode de recherche ou sur le bouton Localisation/Détection dans le menu Paramètres pour revenir à l'écran de détection.

Le menu Réglages mémorise le dernier réglage auquel vous avez accédé et revient à ce réglage la prochaine fois que vous appuyez sur le bouton Réglages.

# **ACCÈS AUX PARAMÈTRES AVANCÉS**

- **1.** Appuyez sur le bouton Paramètres pour accéder à n'importe quel paramètre de niveau supérieur comportant un paramètre avancé.
- **2.** Appuyez longuement (2 secondes) sur le bouton Paramètres pour sélectionner le paramètre avancé, indiqué par une ligne sous l'icône.

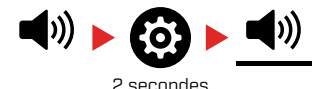

**3.** Pour revenir au paramètre de premier niveau, appuyez longuement (2 secondes) sur le bouton Paramètres.

Le menu Paramètres mémorise le dernier accès à un paramètre avancé et vous ramène à ce paramètre la prochaine fois que vous appuyez sur le bouton Paramètres.

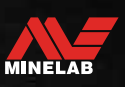

# <span id="page-22-1"></span><span id="page-22-0"></span>**Élimination des interférences**

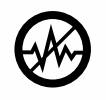

Les détecteurs peuvent devenir bruyants en raison d'interférences électriques provenant de lignes électriques, d'équipements électriques ou d'autres détecteurs fonctionnant à

proximité. Le détecteur interprète ces interférences comme des détections incohérentes et erratiques.

Le paramètre de Élimination des interférences vous permet de modifier le canal de suppression du bruit. Cela décale légèrement la fréquence d'émission du détecteur pour qu'il soit moins sensible à la source du bruit.

L'Élimination des interférences affecte à la fois le niveau de bruit de détection audible et les performances de localisation.

Le réglage de l'Élimination des interférences comporte 19 canaux avec une plage de -9 à 9. Il est réglé par défaut sur 0 [zéro] pour tous les profils de mode de recherche.

Le réglage de l'Élimination des interférences est local; seul le profil de recherche du Mode de recherche actuel est affecté par les modifications de ce paramètre.

 $\bigoplus$  La Suppression du bruit doit être effectuée chaque fois que le réglage de la fréquence est modifié.

## **ÉLIMINATION DES INTERFÉRENCES AUTOMATIQUE**

La fonction de Élimination des interférences automatique balaie et écoute automatiquement chaque canal de fréquence, puis sélectionne celui qui présente le moins d'interférences.

**1.** Maintenez la bobine immobile et éloignée du sol.

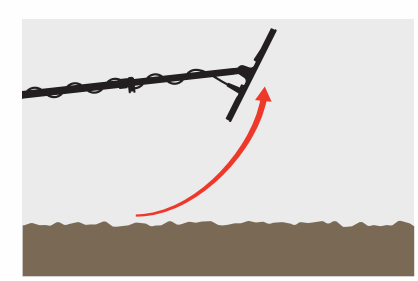

**2.** Appuyez sur le bouton Paramètres pour accéder au paramètre de Suppression du bruit.

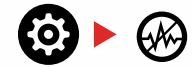

**3.** Appuyez sur le bouton Accepter/Rejeter ou sur le bouton Moins (-) ou Plus (+) pour lancer la Suppression automatique du bruit.

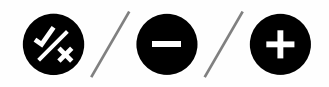

**4.** La progression de l'Élimination des interférences automatique est indiquée sur l'Échelle de discrimination et par une série de tonalités ascendantes.

Lorsque ce processus est terminé (après environ 8 secondes), le canal sélectionné automatiquement apparaît sur l'écran Cible d'identification et trois tonalités de confirmation sont émises.

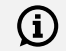

**Remarque :** Bien que la fonction de Élimination automatique des interférences sélectionne le canal le plus silencieux sur la base de plusieurs critères, le canal sélectionné peut encore contenir des bruits audibles.

Pour essayer de réduire davantage le bruit, envisagez de régler la Sensibilité.

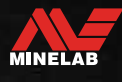

# <span id="page-23-1"></span><span id="page-23-0"></span>**Effet de sol**

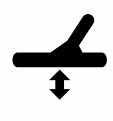

Le paramètre Effet de sol permet de calibrer le détecteur en fonction du sol local afin d'éliminer les faux signaux causés par la minéralisation.

Le paramètre d'Effet de sol est compris entre -9 et 99, avec une valeur par défaut de 0 [zéro] pour tous les profils de recherche en mode Parc, Champ et Plage.

Le suivi de l'Équilibrage de sol est recommandé pour la détection dans l'eau salée sur les plages. Il peut également être utile pour détecter les sols minéralisés ou variables en mode Parc et Champ.

Le réglage de l'Effet de sol est local; seul le Profil de recherche du Mode de recherche actuel est affecté par les modifications de ce paramètre.

Le réglage par défaut de 0 [zéro] de l'Équilibrage de sol est recommandé pour les modes Parc, Champ et Plage car ces endroits présentent généralement de faibles niveaux de minéralisation.

Toutefois, si le sol génère de nombreux signaux de bruit (et/ou si le niveau de Sensibilité est réglé très bas), il est recommandé d'utiliser la fonction l'Effet automatique de sol.

Si le processus d'Effet automatique de sol ne permet pas de réduire considérablement le bruit du sol (en raison d'un sol très minéralisé ou d'une forte teneur en sel), répétez le processus d'Effet automatique du sol en balayant la bobine d'un côté à l'autre, au lieu du mouvement standard de haut en bas.

## **EFFET DE SOL AUTOMATIQUE**

L'Effet de sol automatique détermine automatiquement le meilleur réglage d'Effet de sol, mais le processus doit être initié par l'utilisateur.

L'utilisation de l'Effet de sol automatique est la méthode d'Effet de sol recommandée.

**1.** Appuyez sur le bouton Paramètres pour naviguer jusqu'au réglage de l'Effet de sol.

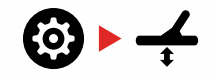

**2. Maintenez la touche** enfoncée tout au long du processus d'équilibrage automatique du sol.

L'icône de suivi de l'Effet de sol sur l'écran LCD commence à clignoter rapidement.

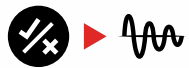

(Clignotant)

**3.** Levez et abaissez la bobine à plusieurs reprises audessus d'une zone de sol clair qui ne contient pas de cibles. Observez la mise à jour dynamique du nombre d'équilibre de sol sur l'écran d'identification de la cible, à mesure que le son diminue en réponse au sol.

La réponse est stabilisée lorsque la valeur de l'affichage de l'identification cible se stabilise sur un nombre et que la réponse audible est réduite au minimum.

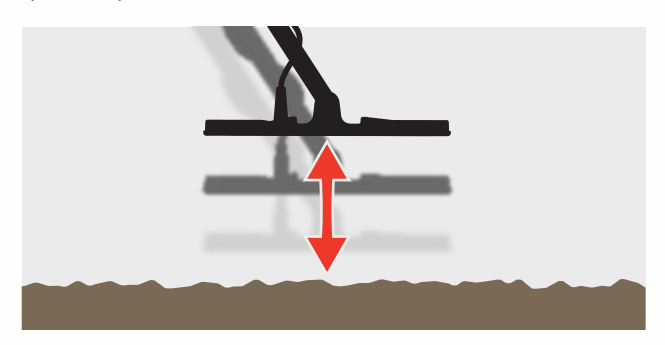

**4.** Relâchez le bouton Accepter/Rejeter.

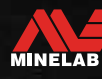

<span id="page-24-1"></span><span id="page-24-0"></span>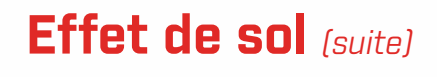

## **EFFET MANUEL DE SOL**

L'Effet de sol peut être ajusté manuellement jusqu'à ce que la quantité minimale de signal de sol soit présente.

**1.** Appuyez sur le bouton Paramètres pour naviguer jusqu'au réglage de l'Effet de sol.

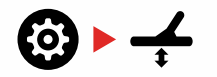

**2.** Levez et abaissez la bobine à plusieurs reprises audessus d'une zone de sol clair qui ne contient pas de cibles.

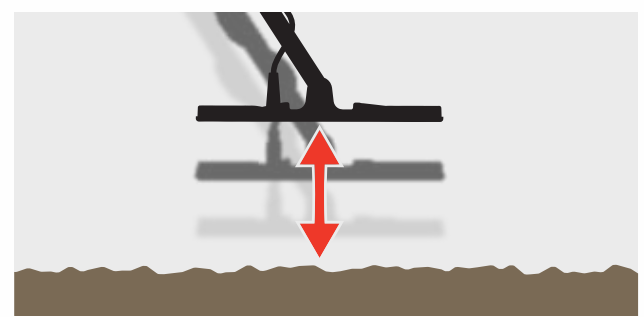

Écoutez la réponse audio pour interpréter le résultat de l'Effet de sol; un son faible indique que vous devez augmenter la valeur de l'Effet de sol et un son élevé indique que vous devez la diminuer.

**3.** Appuyez sur les boutons Moins (-) et Plus (+) pour modifier manuellement la valeur de l'Effet de sol jusqu'à ce que la quantité minimale de signal de sol soit entendue. La valeur de l'équilibrage manuel du sol est affichée sur l'écran d'identification de la cible.

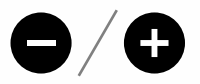

## <span id="page-24-2"></span>**SUIVI DE L'EFFET DU SOL**

Lorsque le suivi de l'Effet de sol est actif, le détecteur ajuste en permanence l'Effet de sol automatiquement pendant la détection. Cela permet de s'assurer que l'Effet de sol est toujours réglé correctement.

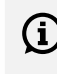

 $\bigodot$  Le suivi de l'équilibrage de sol peut être utile pour la détection dans l'eau salée (bobine immergée) en mode Plage 2.

Appuyez sur le bouton Paramètres pour naviguer jusqu'au réglage de l'Effet de sol.

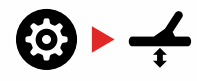

**4.** Appuyez sur le bouton Accepter/Rejeter pour activer/ désactiver (On/Off) l'Effet de sol de suivi.

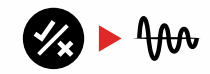

Lorsque le suivi de l'Effet de sol est activé, l'indicateur de suivi apparaît sur l'écran LCD et l'Effet de sol effectue un suivi automatique en arrière-plan.

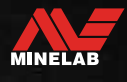

# <span id="page-25-0"></span>**Réglage du volume**

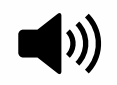

Le Réglage du volume modifie l'intensité sonore de tous les signaux audio du détecteur, y compris les signaux de détection, la tonalité de seuil et les tonalités de confirmation.

Les modifications du Réglage du volume sont globales.

Le paramètre de Réglage du volume a une plage de 0 à 25 avec un réglage par défaut de 20.

Lorsque le niveau de volume est réglé sur 0, tout le son est coupé (Off).

# **RÉGLER LE VOLUME**

**1.** Appuyez sur le bouton Paramètres pour accéder au paramètre Réglage du volume.

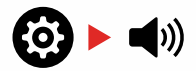

**2.** Utilisez les boutons Moins (-) ou Plus (+) pour diminuer ou augmenter le volume à un niveau confortable, en veillant à ce que les signaux forts (cibles proches ou grandes) ne blessent pas vos oreilles.

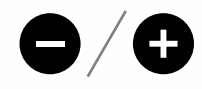

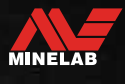

 $\bullet$ 

# <span id="page-26-0"></span>**Volume de la tonalité** *(réglage avancé)*

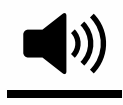

Volume du son vous permet de définir le niveau de volume de la région du son ferreux. Il s'agit d'une caractéristique importante pour la détection dans des endroits infestés de fer.

Par défaut, le paramètre Volume de la tonalité est inférieur au volume des tonalités conductrices afin de faire ressortir les détections non ferreuses des détections ferreuses. La valeur exacte par défaut varie selon les Modes de recherche.

Le réglage du Volume de la tonalité est local; seul le profil de recherche du Mode de recherche actuel est affecté par les modifications de ce paramètre.

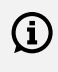

Le Volume de la tonalité n'est pas disponible lorsque la tonalité cible est réglée sur 1 tonalité.

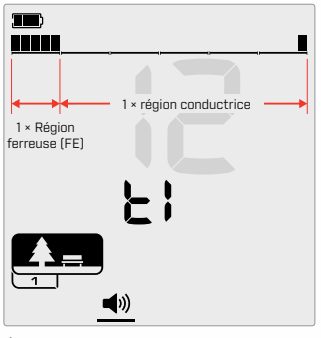

Écran de réglage du Volume de la tonalité lorsque la tonalité cible est réglée sur 2. L'échelle de discrimination est divisée en 2 régions.

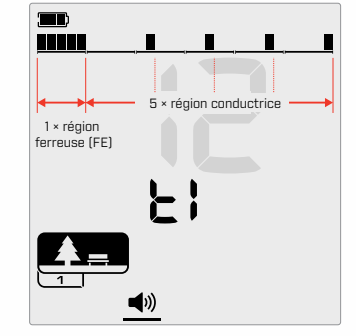

Écran de réglage du volume de la tonalité lorsque la tonalité cible est réglée sur 5. L'échelle de discrimination est divisée en 5 régions.

## **RÉGLER LE VOLUME DE LA TONALITÉ**

 $\bigoplus$  Avant de régler le Volume des tonalités, sélectionnez votre réglage préféré des tonalités cibles [\(page](#page-28-1) 29).

> En effet, les modifications apportées au Volume de la tonalité ne s'appliquent qu'au réglage actif de la tonalité cible.

Appuyez sur le bouton Paramètres pour accéder au paramètre Réglage du volume.

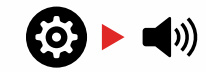

**1.** Appuyez longuement (2 secondes) sur le bouton Paramètres pour sélectionner le paramètre avancé Volume de la tonalité.

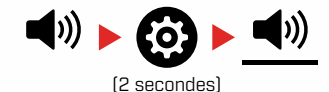

**2.** t1" apparaît sur l'affichage de la fréquence, et les segments de la région des sons ferreux sur l'échelle de discrimination clignotent lentement. Appuyez sur les boutons Moins (-) ou Plus (+) pour régler le volume de la région de tonalité ferreuse.

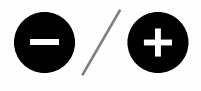

Dans les endroits insalubres ou infestés de fer,  $(i)$ réglez le volume des tonalités (tonalités ferreuses) pour qu'elles soient beaucoup plus faibles que le volume global, mais sans les rendre inaudibles. De cette façon, vous pouvez entendre la quantité de déchets ferreux détectés. Si vous entendez beaucoup de déchets ferreux, détectez plus lentement pour ne pas manquer les cibles souhaitées. Si vous entendez très peu de déchets ferreux, vous pouvez détecter plus rapidement.

# <span id="page-27-0"></span>**Niveau de seuil**

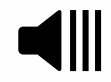

Un son de seuil est un son de fond constant qui est utile pour entendre les réponses faibles de la cible. Ajustez le paramètre Niveau

de seuil pour définir l'intensité de la tonalité de seuil, ou désactivez-le.

Les changements de Niveau de seuil sont globaux.

Le réglage du Niveau de seuil est compris entre 0 et 25, avec un réglage par défaut de 0 (désactivé).

## **AJUSTEZ LE NIVEAU DE SEUIL**

**1.** Appuyez sur le bouton Paramètres pour accéder au Paramètre Niveau de seuil.

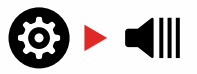

**2.** Utilisez les boutons Moins (-) ou Plus (+) pour régler le Niveau de seuil. L'ajustement prend effet immédiatement, alors écoutez l'audio pour sélectionner votre niveau préféré.

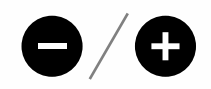

# **TONALITÉ DE SEUIL DE 'RÉFÉRENCE'**

Un seuil de "référence" est une simple tonalité de fond continue qui s'éteint lorsqu'une identification de cible rejetée est détecté.

Sans seuil de référence, une cible rejetée serait silencieuse, et vous ne seriez pas informé de son existence.

Pour les endroits typiques de détection de trésors où il y a souvent une grande quantité de déchets dans le sol, une tonalité vierge constante peut être perturbante. Il est donc recommandé d'utiliser un réglage de niveau de seuil de 0 (Off) à moins que vous ne vouliez entendre la tonalité vierge de l'audio.

## **BLANCHIMENT DU SEUIL**

Lorsqu'une Identification rejetée est détectée, la tonalité de seuil vierge (devient silencieuse) pour indiquer qu'une cible rejetée se trouve sous la bobine.

Si le Niveau de seuil est réglé sur 0 (Off), vous n'entendrez pas la tonalité vierge des identifications rejetés.

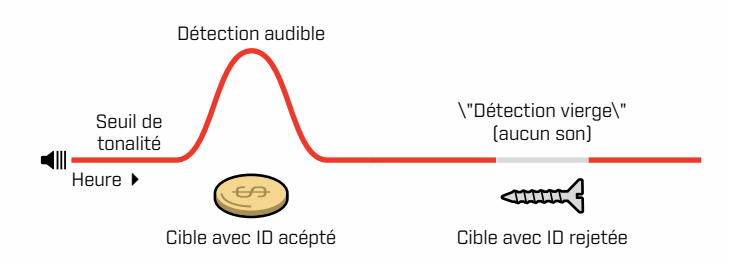

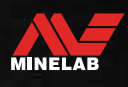

# <span id="page-28-0"></span>**Tonalités cibles**

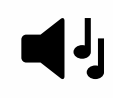

Le réglage de la tonalité de la cible contrôle le nombre de tonalités différentes que vous entendrez pour différents types de cibles.

La tonalité de la cible vous permet de diviser la plage d'identification de cible en zones sonores distinctes. Par conséquent, vous pouvez entendre plus ou moins d'informations ciblées.

Le paramètre tonalité de la cible offre les options suivantes : 1, 2, 5, Toutes les tonalités (At) et Profondeur (dP).

Le Réglage de la tonalité cible est local; seul le Profil de recherche du Mode de recherche actuel est affecté par les modifications de ce paramètre.

#### **Choix d'une tonalité cible**

#### <span id="page-28-1"></span>**1 tonalité**

Les réponses des cibles émettent des bips longs et courts de même hauteur, indépendamment de leur identification de cible.

#### **2 et 5 tonalités**

Les réponses de la cible émettent des bips longs et courts de 2 ou 5 tonalités différentes en fonction de leur identification de cible.

#### **Toutes les tonalités (At)**

Les réponses de cible émettent des bips longs et courts avec une tonalité différente pour chaque ID de cible.

#### **Profondeur (dP)**

Les Réponses de la cible varient en hauteur et en volume proportionnellement à la force du signal de la cible. Le volume de toutes les cibles augmente proportionnellement à l'intensité du signal de la cible. Par conséquent, les cibles larges ou peu profondes seront plus fortes que les cibles petites ou profondes.

Les cibles conductrices augmentent en hauteur, et les cibles ferreuses ont une hauteur basse constante.

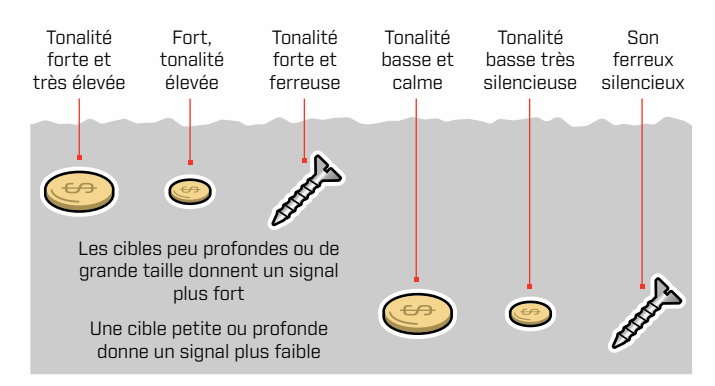

#### **Modifier le nombre de tonalités cibles**

**1.** Appuyez sur le bouton Paramètres pour naviguer jusqu'à Tonalité cible.

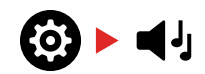

**2.** Utilisez les boutons Moins (-) et Plus (+) pour sélectionner le nouveau paramètre Tonalité cible : 1, 2, 5, Toutes les tonalités (At) ou Profondeur (dP).

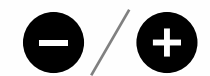

Le réglage est indiqué sur le numéro d'identification de la cible.

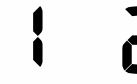

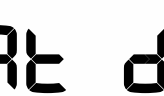

tonalités

1 tonalité 2 Tonalités 5 tonalités Toutes les

Profondeur

#### **Dépendances de la Tonalité cible**

Lorsque le paramètre Tonalité cible est modifié, les options des paramètres avancés suivants changent également:

- Volume de la tonalité
- **Rupture de tonalité**

Pour cette raison, nous vous recommandons de choisir votre réglage de tonalité cible avant de commencer à ajuster les réglages de volume et de rupture de tonalité.

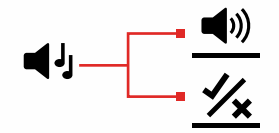

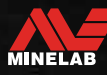

# <span id="page-29-2"></span><span id="page-29-0"></span>**Accepter/Rejeter**

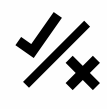

Vous pouvez créer vos propres schémas de discrimination pour détecter ou ignorer des types de cibles spécifiques, afin de pouvoir détecter plus de trésors et moins de déchets.

L'échelle de discrimination est composée de 30 segments individuels qui correspondent aux 119 identifiants cibles. Chaque segment représente 4 identifications cibles [\(page](#page-33-1) 34).

Les segments peuvent être activés ou désactivés pour détecter (accepter) ou ignorer (rejeter) les cibles. Toutes les Identifications cibles qui sont activées (On) seront acceptées et tous les Identifications cibles qui sont désactivées (Off) seront rejetées.

Les motifs de discrimination sont locaux, seul le motif de discrimination du profil de mode de recherche actuel sera modifié.

## <span id="page-29-4"></span>**CRÉATION D'UN MODÈLE DE DISCRIMINATION**

**1.** Accédez au paramètre Accepter/Rejeter.

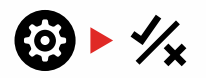

**2.** Utilisez les boutons Moins (-) et Plus (+) pour naviguer jusqu'au segment de discrimination que vous souhaitez modifier.

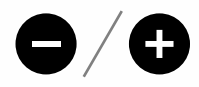

**3.** Le segment de discrimination sélectionné clignote lentement et le numéro d'identification de la cible de l'identification la plus élevé représentée par ce segment s'affiche. Par exemple, le sixième segment à partir de la gauche représente les ID de cible 1 à 4, un 4 est donc affiché sur l'écran d'identification de cible. Appuyez sur le bouton Accepter/Rejeter pour activer ou désactiver le segment.

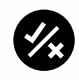

**4.** Continuez à naviguer sur l'échelle de discrimination, en activant ou désactivant les segments à l'aide du bouton Accepter/Rejeter jusqu'à ce que vous ayez créé votre modèle de discrimination.

# <span id="page-29-3"></span>**ACCEPTER/REFUSER LES CIBLES DÈS LEUR DÉTECTION**

Une cible peut être rejetée dès sa détection si l'identification de cible correspondant est actuellement activé dans le modèle de discrimination.

Si une identification cible est actuellement acceptée et qu'une détection se produit, une réponse audio sera entendue, le segment identification cible clignotera et le numéro d'identification cible sera affiché.

Pour rejeter une cible détectée, appuyez sur le bouton Accepter/Rejeter.

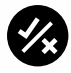

Les cibles ayant cette identification de cible seront désormais rejetées et ne seront pas entendues.

La dernière cible rejetée peut être instantanément ré-acceptée en appuyant à nouveau sur le bouton Accepter/Rejeter, à condition qu'aucune autre détection ne se produise avant.

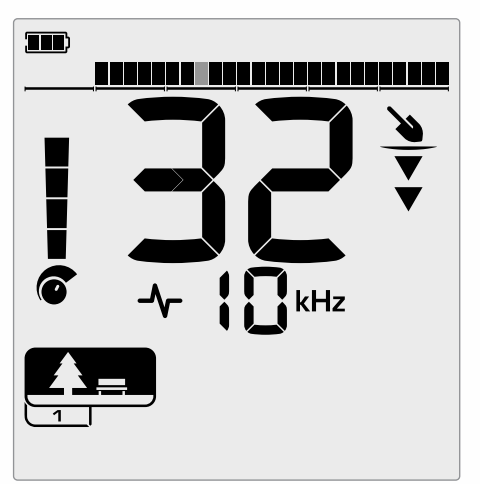

Exemple montrant la détection d'une cible non ferreuse acceptée avec une identification de cible de 32. Le segment 13 de l'échelle de discrimination clignote, car il représente les identifications cibles 29 à 32.

L'acceptation d'une identification cible rejetée n'est pas possible directement à partir de l'écran de détection. Les identifications cibles rejetées doivent être ré-acceptées en ajustant le modèle de discrimination via le paramètre Accepter/Rejeter du menu Paramètres.

## <span id="page-29-1"></span>**TOUT MÉTAUX**

Tous métaux sont désactivés (Off) par défaut chaque fois que le détecteur est allumé (On).

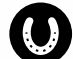

Activez ou désactivez (On/Off) Tous les métaux en appuyant sur le bouton Tous les métaux.

Lorsque l'option Tout métaux est activée (On), le modèle de discrimination actuel est désactivé afin que tous les objets métalliques soient détectés.

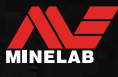

# <span id="page-30-0"></span>**Coupure de tonalité** *(réglage avancé)*

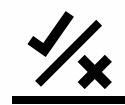

Ce paramètre avancé vous permet de contrôler manuellement le point auquel les tonalités ferreuses apparaissent. Un exemple de cas d'utilisation est le coke, une cible non ferreuse indésirable qui a généralement une identification de cible de 1 ou 2, mais qui peut aller jusqu'à 4.

En déplaçant le point de rupture de la tonalité ferreuse vers 4 (segment 6 sur l'échelle de discrimination), le coke passe dans la gamme des ferreux et donnera désormais une réponse ferreuse. Notez cependant que certaines cibles faiblement conductrices donneront désormais la même réponse qu'une "mauvaise" cible ferreuse.

Par défaut, les identifications de cible -19 à -4 sont définis comme ferreux pour les modes Park et Field, et -19 à 0 sont définis comme ferreux pour le mode Beach.

Le réglage de la rupture de tonalité est local ; seul le profil du mode de recherche actuel est affecté par les modifications de ce paramètre avancé.

La rupture de tonalité n'est pas disponible lorsque (i) la tonalité cible est réglée sur 1 tonalité.

## **RÉGLER LA RUPTURE DE TONALITÉ**

 $\bigoplus$  Avant de régler la Rupture de tonalité, sélectionnez votre réglage préféré des Tonalités cibles [\(page](#page-28-1) 29).

En effet, les modifications apportées à la Rupture de tonalité ne s'appliquent qu'au réglage actif de la Tonalité cible.

X-TERRA PRO permet de régler le point de rupture des ferreux.

**1.** Accédez au paramètre Accepter/Rejeter.

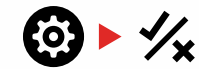

**2.** Appuyez longuement (2 secondes) sur le bouton Paramètres pour sélectionner le paramètre avancé Rupture de tonalité

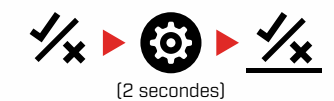

- **3.** t1 " s'affiche sur l'écran de fréquence. Le numéro d'identification de la cible indique la valeur actuelle du point de rupture de la tonalité ferreuse (par exemple 0), et le segment de discrimination correspondant clignote lentement.
- **4.** Utilisez les boutons Moins (-) et Plus (+) pour naviguer jusqu'au segment de discrimination que vous souhaitez utiliser comme point de rupture de la tonalité ferreuse.

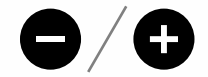

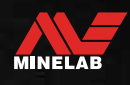

# <span id="page-31-0"></span>**Vitesse de récupération**

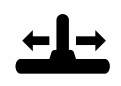

Le réglage de la Vitesse de récupération modifie la vitesse à laquelle le détecteur réagit entre la détection d'une cible et la détection

d'une autre cible.

En augmentant la Vitesse de récupération, le détecteur est capable de mieux différencier les cibles multiples qui sont proches les unes des autres. Cela permet, dans les zones à forte concentration de déchets, de trouver les petites cibles souhaitées parmi les gros déchets de fer.

X-TERRA PRO dispose de 3 paramètres de vitesse de récupération des cibles.

Le réglage de la Vitesse de récupération est local; seul le profil du Mode de Recherche actuel est affecté par les modifications de ce paramètre.

Si l'utilisation d'une vitesse de récupération de cible plus élevée peut augmenter la capacité du détecteur à trouver des cibles difficiles, elle entraîne également une réduction de la précision de l'identification de la cible et de la profondeur de détection.

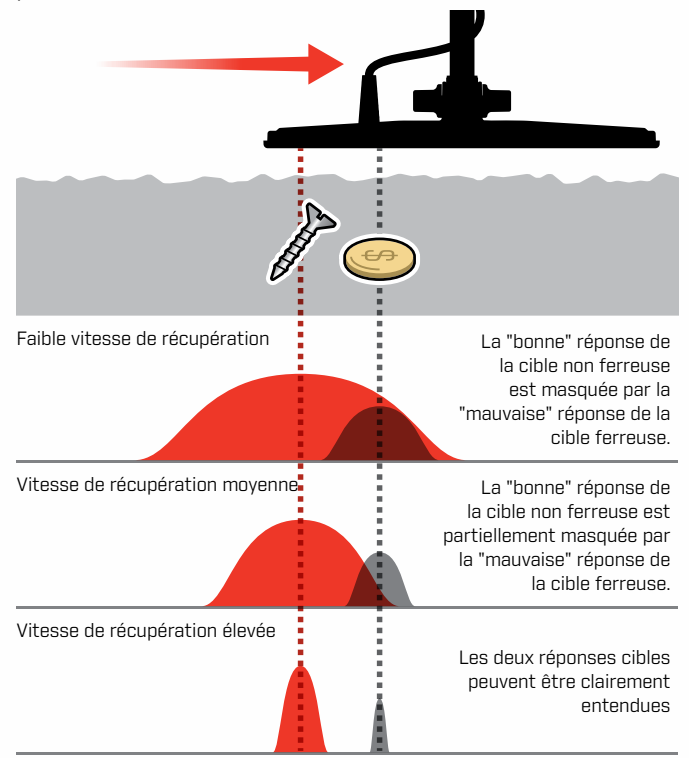

## **AJUSTER LA VITESSE DE RÉCUPÉRATION**

Lorsque vous réglez la vitesse de récupération pour la première fois, disposez quelques cibles proches les unes des autres pour tester la réaction du détecteur avec différents réglages de la vitesse de récupération.

**1.** Appuyez sur le bouton Paramètres pour accéder au paramètre Vitesse de récupération.

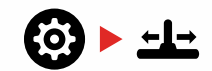

**2.** Utilisez les boutons Moins (-) et Plus (+) pour diminuer ou augmenter la Vitesse de récupération. Les ajustements sont automatiquement sauvegardés.

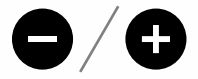

## **TAUX D'OSCILLATION**

Un bon taux d'oscillation général est d'environ 2 à 3 secondes de droite à gauche à droite. Une vitesse de récupération plus élevée vous permet généralement de vous déplacer plus rapidement sans manquer de nombreuses cibles.

**Une vitesse de récupération plus élevée pour un même taux d'oscillation** aidera à rejeter le bruit du sol, mais elle diminuera également la profondeur de détection.

Si vous rencontrez des niveaux élevés de bruit de fond à la plage, ou lors de la détection sous l'eau, essayez d'augmenter la vitesse de récupération pour réduire le bruit.

**Une vitesse de récupération plus faible pour un même taux d'oscillation** augmentera la profondeur de détection, mais peut augmenter le bruit.

**En variant à la fois la vitesse de récupération et le taux d'oscillation,** il est possible de minimiser le bruit au sol.

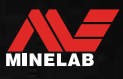

# <span id="page-32-0"></span>**Identification, Repérage et Récupération de la cible**

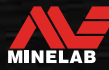

# <span id="page-33-0"></span>**Identification de la cible**

## <span id="page-33-2"></span>**NUMÉRO D'IDENTIFICATION DE LA CIBLE**

Les numéros d'identification des cibles (Identification cible) vont de -19 à 99, les cibles ferreuses (fer) allant de -19 à 0.

Lorsqu'une cible est détectée, elle est représentée par un numéro qui apparaît dans le champ Numéro d'identification de la cible sur l'écran. Elle indique les propriétés ferreuses ou non ferreuses de la cible pour une identification rapide et facile.

Par exemple, un trimestre américain a une identification cible de 89. Cela signifie que chaque fois qu'une cible avec une identification de 89 est détectée, il y a de fortes chances qu'il s'agisse d'une pièce américaine.

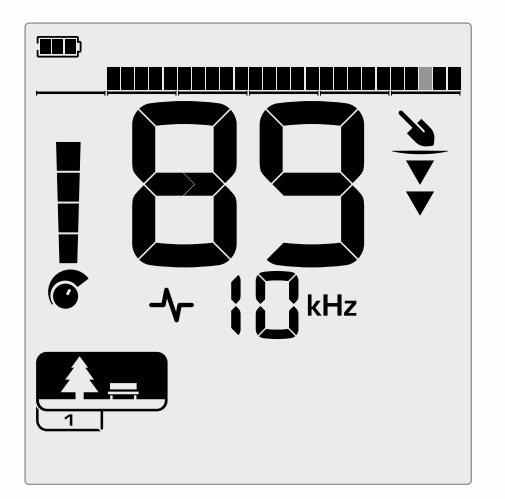

Un numéro d'identification de la cible apparaît lorsqu'une cible est détectée. Cet exemple montre la détection d'une pièce de monnaie américaine peu profonde. Le segment d'identification de la cible correspondant clignote lors de la détection (le segment clignotant est représenté en gris).

L'identification de la dernière cible détectée reste affichée pendant cinq secondes ou jusqu'à ce qu'une autre cible soit détectée.

**Remarque :** Certaines cibles non ferreuses affichent une identification négative s'il y a une cible ferreuse adjacente. S'il n'y a pas de détection ou si le détecteur passe sur une cible qu'il rejette, l'écran affiche deux grands tirets.

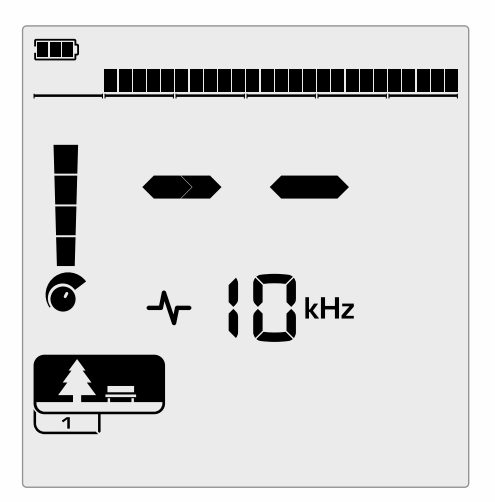

Deux grands tirets dans le champ Numéro d'identification de la cible lorsqu'il n'y a pas de détection.

# <span id="page-33-1"></span>**ÉCHELLE DE DISCRIMINATION**

L'échelle de discrimination correspond aux 119 identifications cibles, chaque segment représentant 4 identifications cibles. Les cibles acceptées (détectées) sont représentées par des segments visibles et clignotent lorsqu'une cible avec cette identification est détectée. Les cibles rejetées (non détectées ou "effacées") sont désactivées.

Les segments de discrimination sont activés (acceptés) ou désactivés (rejetés) pour créer des modèles de discrimination.

Vous pouvez faire la distinction entre les cibles souhaitées et non souhaitées qui apparaissent le long de l'échelle de discrimination. Par conséquent, vous n'entendez que les signaux des cibles que vous voulez trouver, et les cibles indésirables sont ignorées.

Pour ce faire, vous pouvez utiliser les méthodes suivantes:

- Accepter/Rejeter des cibles détectées à l'aide du bouton Accepter/Rejeter [\(page](#page-29-3) 30).
- Création d'un modèle de discrimination via Accepter/ Rejeter dans le menu Paramètres [\(page](#page-29-4) 30).

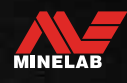

# <span id="page-34-3"></span><span id="page-34-0"></span>**Localisation**

La localisation vous permet d'affiner rapidement l'emplacement d'une cible enfouie, ce qui vous permet de déterminer son emplacement exact avant de creuser.

La localisation peut se faire de deux manières différentes:

- **Utilisation de la Fonction localisation (voir "Localiser une** [cible en utilisant le mode Localisation" sur la page 35](#page-34-1))
- En utilisant une technique de localisation manuelle (voir ["Localiser une cible manuellement" sur la page 36\)](#page-35-1)

La différence de tonalité et de volume permettra d'identifier la position et la profondeur de la cible.

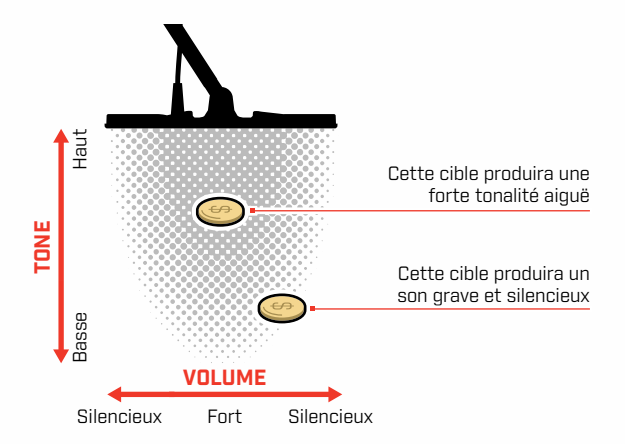

## <span id="page-34-2"></span>**VISUALISATION DU MODE LOCALISATION**

Lorsque le Mode Localisation est activé (On), le motif de discrimination est temporairement désactivé (c'est-à-dire que le mode Tous les métaux est activé). Le mode Localisation désactive (Off) également la détection de mouvement, de sorte que les signaux de cible se produisent même si la bobine est immobile.

Lorsque la ligne centrale de la bobine s'approche de la cible, les segments de discrimination se remplissent de l'extérieur vers le centre. Lorsque les segments de discrimination sont tous activés (On), la cible se trouve directement sous la ligne centrale de la bobine.

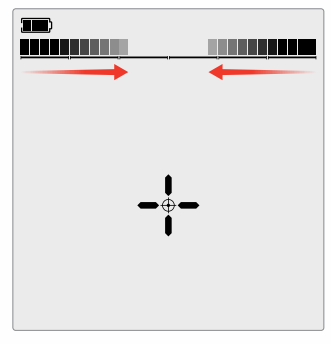

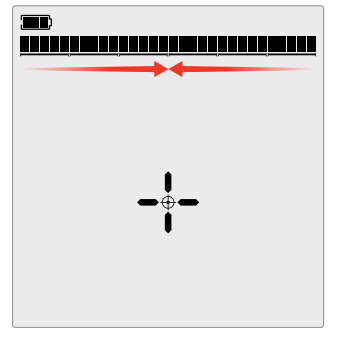

Signal cible faible/excentré: Moins de segments de discrimination sont activés. La cible est située plus près de l'extérieur de la bobine.

#### Signal cible le plus fort: Tous les segments de discrimination sont activés (On). La cible est située directement sous la ligne centrale de la bobine.

## <span id="page-34-1"></span>**LOCALISER UNE CIBLE EN UTILISANT LE MODE LOCALISATION**

**1.** Tenez la bobine éloignée de l'emplacement approximatif de la cible, puis appuyez une fois sur le bouton Localisation pour activer le mode Localisation. Le Point de mire de l'indicateur de localisation apparaît à l'écran.

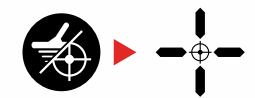

- **2.** En gardant la bobine parallèle au sol, balayez lentement l'emplacement cible deux ou trois fois. Cela permet de calibrer la fonction Localisation pour des réponses audio plus précises.
- **3.** Localisez le centre de la cible en écoutant le signal le plus fort et/ou en regardant la visualisation du point d'arrêt sur l'écran.

**Remarque:** la Fonction localisation masque progressivement la réponse de la cible en réduisant la sensibilité à chaque balayage jusqu'à ce qu'il ne reste qu'une réponse très proche de la cible.

**4.** Lorsque tous les segments de l'Échelle de discrimination sont activés (On), la cible se trouve sous le centre de la bobine.

Si vous avez des difficultés à Localiser la cible, ou si le détecteur devient trop bruyant lorsque la fonction Localisation est activée, désactivez la fonction Localisation (Off), puis revenez à l'étape 1 et répétez la procédure de Localisation.

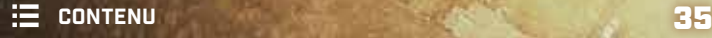

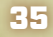

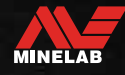

<span id="page-35-0"></span>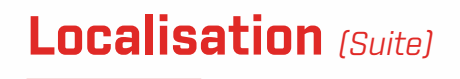

## <span id="page-35-1"></span>**LOCALISER UNE CIBLE MANUELLEMENT**

Il est possible de réussir à localiser une cible sans utiliser Localisation, mais cela demande de la pratique. Cette méthode peut être nécessaire lorsqu'une cible désirable est entourée de déchets.

- **1.** Balayez lentement la bobine sur l'emplacement cible en la maintenant parallèle au sol.
- **2.** Localisez le centre de la cible en écoutant la réponse la plus forte du signal de la cible.
- **3.** Notez mentalement la position, ou tracez une ligne sur le sol avec votre chaussure ou un outil de creusement.
- **4.** Déplacez-vous sur le côté de manière à pouvoir passer la bobine sur la cible à angle droit par rapport à votre direction initiale.
- **5.** Répétez les étapes 1 et 3 à partir de votre nouvelle position. La cible est située là où les deux lignes imaginaires se croisent.

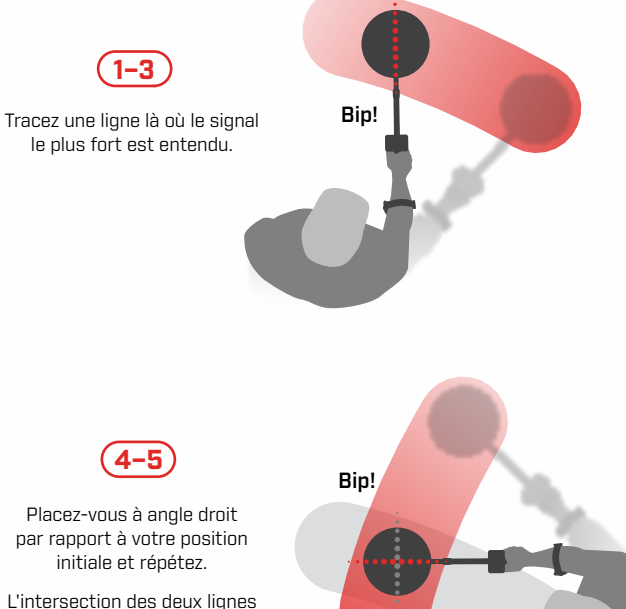

marque l'emplacement exact de la cible.

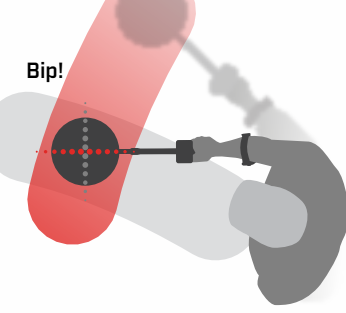

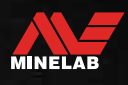

# <span id="page-36-0"></span>**Casque, Batteries et Chargeurs**

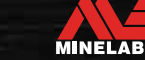

# <span id="page-37-2"></span><span id="page-37-0"></span>**Casque sans fil**

# **COMPATIBILITÉ**

<span id="page-37-1"></span>Le X-TERRA PRO doit être utilisé avec un casque sans fil compatible Minelab à faible latence, disponible en tant qu'accessoire. Le casque ML 85 est recommandé visitez le site Web de Minelab pour voir toutes les options compatibles.

Pour des informations détaillées sur l'appairage et les autres commandes et fonctions du casque, reportez-vous aux instructions fournies avec votre casque.

Les instructions du ML 85 peuvent également être téléchargées sur le site [www.minelab.com/support/](https://www.minelab.com/anzea/support/downloads/product-manuals-guides) [downloads/product-manuals-guides.](https://www.minelab.com/anzea/support/downloads/product-manuals-guides)

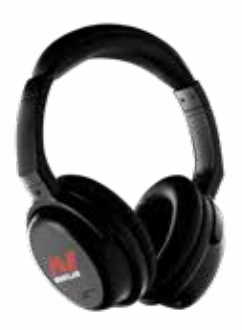

Casque sans fil Minelab ML 85

# **PAIRE D'ÉCOUTEURS SANS FIL**

**1.** Appuyez longuement (2 secondes) sur le bouton Audio sans fil du détecteur pour passer en mode de jumelage sans fil.

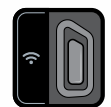

Le bouton Audio sans fil

- **2.** Appuyez sur le bouton multifonction (le bouton central) du casque ML 85 et maintenez-le enfoncé jusqu'à ce que le voyant clignote en rouge et en bleu.
- **3.** Votre casque se connectera automatiquement le voyant audio sans fil du détecteur restera allumé et le voyant du casque clignotera en bleu une fois toutes les 3 secondes.

Si aucune connexion n'est établie dans les 5 minutes, le système audio sans fil est automatiquement désactivé.

# **RECONNECTER LES ÉCOUTEURS PRÉCÉDEMMENT APPARIÉS**

Les écouteurs précédemment appariés se reconnectent automatiquement.

**1.** Appuyez sur le bouton Audio sans fil pour activer la fonction sans fil.

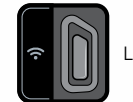

Le bouton Audio sans fil

- **2.** Appuyez sur le bouton multifonction (le bouton central) du casque ML 85 pour l'activer.
- **3.** Les écouteurs se reconnectent automatiquement.

## <span id="page-37-3"></span>**INDICATEUR AUDIO SANS FIL**

L'indicateur audio sans fil apparaît sur l'écran lorsque l'option audio sans fil est activée. Il affiche l'état actuel de la connexion Audio sans fil en fonction de son état d'affichage.

 $\Omega$  + L'indicateur audio sans fil

Clignotement rapide: Le mode de synchronisation sans fil est activé et recherche des écouteurs sans fil à proximité.

Allumé en permanence : Les écouteurs sans fil sont synchronisés et connectés.

Clignotement lent : Tentative de reconnexion à des écouteurs qui ont été précédemment synchronisés.

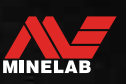

# <span id="page-38-1"></span><span id="page-38-0"></span>**Casque filaire**

Tout casque standard de 3,5 mm (⅛-inch) peut être connecté au X-TERRA PRO, à condition que le surmoulage du connecteur du casque ait un diamètre inférieur à 9 mm (0,35"). S'il est plus grand, le connecteur ne rentrera pas dans la prise étanche.

# **CONNECTER LES ÉCOUTEURS FILAIRES**

- **1.** Dévissez le capuchon anti-poussière en plastique de la prise casque à l'arrière du Module de commande. S'il est serré, il peut être desserré avec une petite pièce de monnaie.
- **2.** Branchez les écouteurs dans la prise casque.
	- L'icône du casque s'affiche en haut à droite de l'écran LCD du détecteur.
	- Lorsque le casque n'est pas utilisé, assurez-vous que le capuchon étanche à la poussière situé à l'arrière du Module de commande est fermement vissé en place.

## **CONNECTEZ LE CASQUE D'ÉCOUTE ÉTANCHE**

X-TERRA PRO est étanche et peut être entièrement immergé à une profondeur de 5 mètres (16 pieds).

Les écouteurs étanches Minelab doivent être utilisés pour la détection sous-marine, car ils possèdent un connecteur unique qui forme un joint étanche lorsqu'ils sont utilisés avec votre X-TERRA PRO.

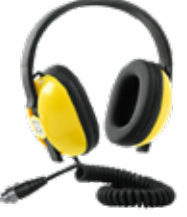

- **1.** Dévissez le capuchon anti-poussière en plastique de la prise casque à l'arrière du Module de commande. Si nécessaire, il peut être desserré à l'aide d'une petite pièce de monnaie.
- **2.** Assurez-vous que la prise du casque et le connecteur sont secs et exempts de sable, de poussière et de saleté.
- **3.** Branchez les écouteurs dans la prise située à l'arrière du Module de commande.
- **4.** Alignez soigneusement la bague de retenue sur le filetage du connecteur et vissez-les ensemble, en veillant à ce que le filetage ne soit pas croisé.
	- L'icône du casque s'affiche en haut à droite de l'écran LCD du détecteur.
- **5.** Serrez légèrement la bague de retenue.

## **SUBMERSION DE LA PRISE CASQUE**

Avant de faire une détection sous l'eau sans casque, assurez-vous toujours que le capuchon étanche à la poussière est bien fixé sur la prise du casque.

Bien que la prise casque non couverte soit étanche et puisse être immergée sans endommager immédiatement l'électronique interne du détecteur, elle peut provoquer une corrosion de la prise et une fausse détection du casque.

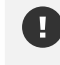

Lorsque la prise casque a été immergée, suivez tous les conseils énumérés ["Entretien de la prise](#page-47-1)  [casque"](#page-47-1) (page 48).

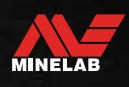

# <span id="page-39-0"></span>**Batteries et charge**

## <span id="page-39-1"></span>**INFORMATIONS ET SÉCURITÉ DU CHARGEUR**

Le X-TERRA PRO est fourni avec un câble de charge USB doté d'un connecteur magnétique encliquetable.

Le temps de charge de la batterie complètement à plat à 100 % est d'environ 5 à 6 heures lorsqu'un chargeur haute capacité (> 2 A @ 5 V) est utilisé. Une gamme d'accessoires de charge est disponible pour un achat séparé.

Tout port USB standard compatible avec la charge de la batterie USB peut être utilisé pour charger votre batterie. Toutefois, les temps de charge peuvent être plus longs si vous utilisez des ports ou des chargeurs de faible puissance.

**A ATTENTION :** Chargez votre détecteur avec un chargeur USB de bonne qualité ayant une capacité de charge minimale de > 2 A @ 5 V. Risque de défaillance du chargeur USB si un chargeur de mauvaise qualité est utilisé.

Recherchez les marques suivantes sur les chargeurs USB:

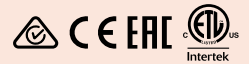

- **A ATTENTION:** Ne chargez le détecteur que dans une température ambiante comprise entre 0°C et +40°C (+32°F et +104°F).
	- **ATTENTION:** NE PAS utiliser le détecteur sous l'eau lorsqu'il est en charge ou lorsqu'il est connecté à une banque d'alimentation.
	- **AVIS**:Les détecteurs de métaux Minelab et leurs accessoires ne sont pas destinés à être utilisés lorsqu'ils sont connectés à un chargeur secteur (AC).

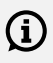

Il est recommandé de partir en détection avec une batterie entièrement chargée. L'autonomie typique de la batterie est d'environ 16 heures.

# **CHARGEMENT DE LA BATTERIE**

Si le détecteur est sous tension pendant la charge, le temps de charge sera plus long.

- **1.** Branchez le câble de charge fourni sur n'importe quel port USB-A standard alimenté.
- **2.** Connectez le connecteur magnétique à l'interface de charge située à l'arrière du Module de commande.

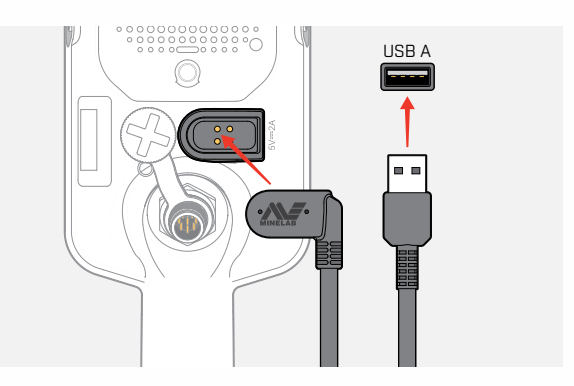

**3.** La batterie commence à se charger. Pour visualiser la progression de la charge, consultez soit le voyant d'état de charge (si la charge a lieu alors que le détecteur est éteint), soit l'indicateur de niveau de la batterie dans la barre d'état (si la charge a lieu alors que le détecteur est allumé).

#### **LED d'état de charge**

- Chargement (clignotant)
- Pleinement chargé (on)

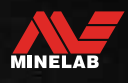

<span id="page-40-0"></span>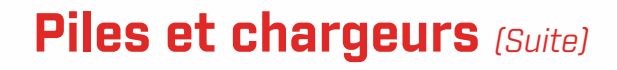

## **INDICATION DU NIVEAU DE LA BATTERIE**

L'indicateur de niveau de la batterie indique le niveau actuel de la batterie.

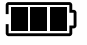

L'indicateur de niveau de la batterie (état de charge complète indiqué)

Le détecteur régule la tension de la batterie de sorte que les performances du détecteur restent constantes quel que soit le niveau de la batterie.

#### **Arrêt automatique**

Lorsque le niveau de la batterie est très bas, le code d'erreur 'bF' s'affiche sur l'écran d'identification de la cible. Le détecteur s'éteint alors automatiquement.

Consultez ["Erreur de batterie très faible" sur la page](#page-42-2) 43 pour connaître les étapes à suivre pour résoudre cette erreur.

## **FONCTIONNEMENT AVEC UNE BANQUE D'ALIMENTATION**

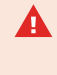

**ATTENTION:** Le détecteur ne doit pas être utilisé sous l'eau pendant la charge ou lorsqu'il est connecté à une banque d'alimentation.

Vous pouvez utiliser votre détecteur X-TERRA PRO tout en le branchant sur une banque d'alimentation portable. Cela signifie que vous pouvez continuer à détecter même si la batterie du détecteur est déchargée.

Connectez la banque d'alimentation à votre détecteur à l'aide du câble de charge USB fourni, et continuez à détecter.

# **ENTRETIEN DE LA BATTERIE**

Voir ["Entretien de la batterie" sur la page 48.](#page-47-2)

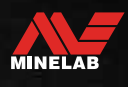

# <span id="page-41-0"></span>**Erreurs et dépannage**

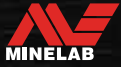

# <span id="page-42-1"></span><span id="page-42-0"></span>**Codes d'erreur**

Certains défauts du détecteur affichent un code d'erreur dans le champ Numéro d'identification de la cible. Essayez les actions recommandées listées avant de contacter un Centre de service agréé.

# **ERREUR DE DÉCONNEXION DE LA BOBINE**

'Cd' est affiché en cas d'erreur de déconnexion de bobine.

En cas d'erreur de déconnexion de la bobine, suivez les étapes suivantes :

- **1.** Vérifiez que le connecteur de la bobine est correctement connecté à l'arrière du Boîtier de commande.
- **2.** Vérifiez que le câble de la bobine n'est pas endommagé.
- **3.** Vérifiez que la bobine ne présente pas de signes visibles d'endommagement.
- **4.** Essayez une autre bobine, si vous en avez une de disponible.

## **SYSTEM ERROR**

Le code su System Error 'Er' sera accompagné d'un numéro de code d'erreur affiché sur l'écran de fréquence. Le détecteur s'éteint 5 secondes après avoir signalé une erreur système.

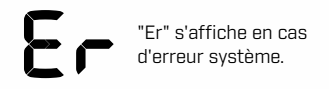

En cas de System Error, suivez les étapes suivantes:

- **1.** Redémarrez le détecteur pour déterminer si l'erreur persiste.
- **2.** Confirmez que la bobine est correctement fixée.
- **3.** Effectuez une réinitialisation d'usine en mettant le détecteur hors tension, puis appuyez sur le bouton d'alimentation et maintenez-le enfoncé jusqu'à ce que "FP" apparaisse sur l'écran d'identification de la cible, puis relâchez le bouton.
- **4.** Si l'erreur persiste, renvoyez le détecteur au centre de service agréé le plus proche pour réparation.

# <span id="page-42-2"></span>**ERREUR DE BATTERIE TRÈS FAIBLE**

Lorsque le niveau de la batterie est très bas, "bF" apparaît sur l'écran d'identification de la cible. Le détecteur s'éteint 5 secondes après avoir signalé une erreur de pile extrêmement faible.

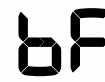

"bF" s'affiche en cas d'erreur de batterie très faible.

En cas d'erreur de batterie très faible, suivez les étapes suivantes :

- **1.** Rechargez la batterie ou connectez une banque d'alimentation USB.
- **2.** Contactez un centre de service agréé pour remplacer la batterie interne.

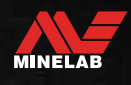

# <span id="page-43-0"></span>**Dépannage général**

Essayez les actions recommandées énumérées, dans l'ordre, avant de contacter un centre de service agréé.

#### **Le détecteur ne s'allume pas ou s'éteint tout seul (avec ou sans le code d'erreur 'bF').**

- **1.** Vérifiez que la bobine est connectée.
- **2.** Chargez le détecteur.
- **3.** Vérifiez que le détecteur est en cours de charge et que le voyant vert d'état de charge clignote.
- **4.** Vérifiez que vous chargez à partir d'une source de charge USB ayant une capacité de charge de 2 A @ 5 V.
- **5.** Vérifiez que le connecteur magnétique et l'interface de chargement à l'arrière du boîtier de commande sont propres et exempts de débris.
- **6.** Vérifiez que le câble de charge USB est correctement placé/connecté au détecteur.

#### **Bruit erratique et/ou excessif**

- **1.** Éloignez-vous des sources locales d'interférences électromagnétiques (EMI).
- **2.** Effectuez une Élimination des interférences.
- **3.** Effectuez un Effet de sol.
- **4.** Réduisez le Niveau de sensibilité.

#### **Aucun son - Casque filaire**

- **1.** Vérifiez que le détecteur est allumé (On) et que le démarrage est terminé.
- **2.** Vérifiez que les écouteurs sont branchés et entièrement insérés dans la Prise du casque.
- **3.** Vérifiez que l'indicateur Casque est affiché dans la Barre d'état.
- **4.** Vérifiez que le Volume est réglé sur un niveau audible.
- **5.** Débranchez les écouteurs et confirmez que le Haut-parleur du détecteur est audible.
- **6.** Vérifiez que le connecteur du casque est exempt d'humidité ou de débris.
- **7.** Si possible, essayez d'utiliser un autre jeu d'écouteurs.

#### **Aucun son - Écouteurs sans fil**

- **1.** Vérifiez que les écouteurs sont allumés.
- **2.** Vérifiez que le détecteur Sans fil est activé et qu'il est apparié avec le casque (c'est-à-dire que le détecteur Sans fil est allumé (On) en permanence).
- **3.** Vérifiez que le Casque est chargé.
- **4.** Vérifiez que le volume du détecteur est réglé sur un niveau audible.
- **5.** Vérifiez que le contrôle du volume du casque est réglé sur un niveau audible.
- **6.** Associez le détecteur à un autre jeu d'écouteurs sans fil compatibles.
- **7.** Essayez les écouteurs à fil.

#### **Les écouteurs sans fil ne s'appairent pas**

- **1.** Vérifiez que les écouteurs sont compatibles avec votre détecteur les écouteurs Minelab ML 85 sont recommandés. **Remarque :** Les casques Minelab ML 80 et ML 100 ne sont PAS compatibles avec le X-TERRA Pro.
- **2.** Essayez de mettre les écouteurs hors tension, puis de les synchroniser à nouveau.
- **3.** Assurez-vous que le casque se trouve à moins d'un mètre du Boîtier de commande du détecteur, sans aucune obstruction entre le casque et le détecteur (y compris votre propre corps).
- **4.** Éloignez-vous des sources d'interférences telles que les téléphones portables.
- **5.** S'il y a beaucoup d'autres appareils sans fil à proximité, la synchronisation peut prendre plus de temps. Éloignez-vous de la zone et essayez à nouveau de vous synchroniser.
- **6.** Effectuez une réinitialisation d'usine sur le casque et essayez de le synchroniser au détecteur.
- **7.** Synchronisez le détecteur à une autre paire d'écouteurs sans fil compatibles, puis essayez de synchroniser à nouveau les écouteurs d'origine au détecteur.

MINELAB

# **Dépannage général** *(suite)*

#### **Distorsion/craquement entendus dans les écouteurs sans fil lorsqu'ils sont connectés via la technologie sans fil.**

**1.** Assurez-vous que le casque se trouve à moins d'un mètre du Boîtier de commande du détecteur, sans aucune obstruction entre le casque et le détecteur (y compris votre propre corps).

#### **Le détecteur est en charge et le voyant d'État de charge clignote, mais l'indicateur de charge est absent de la Barre d'état.**

- **1.** Vérifiez que vous chargez à partir d'une source de charge USB ayant une capacité de charge de 2 A @ 5 V.
- **2.** S'il se charge à partir d'un port USB de faible puissance (tel que celui d'un ordinateur portable), le détecteur peut décharger la batterie plus rapidement qu'il ne la charge. Cela empêche l'indicateur de charge de s'afficher. Essayez de charger avec le détecteur éteint.
- **3.** Évitez d'utiliser une rallonge USB lors de la recharge.

#### **Le haut-parleur grince ou s'assourdit après une immersion dans l'eau froide.**

**1.** Laissez jusqu'à 30 minutes pour que la pression d'air interne du détecteur revienne à la normale. Notez que si vous posez le détecteur sur le sol avec le Boîtier de commande debout, la pression d'air interne s'égalisera plus rapidement.

#### **L'indicateur de Casque est allumé (On), mais aucun casque n'est connecté.**

Il peut y avoir de l'eau à l'intérieur de la Prise du casque, ce qui entraîne une fausse détection des casques avec fil.

- **1.** Vérifiez que la prise casque est exempte d'eau et d'obstructions.
- **2.** S'il y a de l'eau, utilisez un sèche-cheveux à air chaud pour sécher la prise.

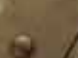

MINELAB

# <span id="page-45-0"></span>**Sécurité, Entretien et Maintenance**

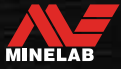

# <span id="page-46-0"></span>**Entretien et sécurité des détecteurs**

# <span id="page-46-1"></span>**ENTRETIEN ET SÉCURITÉ GÉNÉRALE**

- Lavez-vous les mains avant de manipuler le détecteur lorsque vous utilisez une crème solaire ou des insectifuges.
- La lentille de l'écran est fabriquée en plastique optique de qualité pour permettre une vision claire de l'écran et est donc susceptible d'être rayée ou sérieusement endommagée si elle n'est pas traitée avec le soin nécessaire. L'application d'une protection d'écran est fortement recommandée. Remplacez-la périodiquement si elle est éraflée ou rayée.
- Ne nettoyez jamais la lentille de l'écran en utilisant des solvants ou des nettoyants à base d'alcool. Pour nettoyer la lentille de l'écran, utilisez un chiffon légèrement humide avec un savon détergent doux. Séchez avec un chiffon propre non pelucheux pour éliminer les taches d'eau.
- N'utilisez pas de nettoyants à base de solvant ou d'alcool pour nettoyer une quelconque partie de votre détecteur. Utilisez un chiffon légèrement humide avec un savon détergent doux.
- N'immergez pas le détecteur dans l'eau avec le boîtier de commande démonté de l'arbre, car le compartiment à piles n'est étanche que lorsqu'il est assemblé à l'arbre fourni. Notez également que l'utilisation d'arbres d'après-vente empêche le compartiment de la batterie de s'étanchéifier correctement, ce qui entraîne des fuites/des dommages.
- Ne laissez pas le détecteur entrer en contact avec de l'essence ou d'autres liquides à base de pétrole.
- Ne mettez pas le détecteur ou les accessoires en contact avec des objets pointus, car cela pourrait provoquer des rayures et des dommages.
- Évitez de mettre du sable et des gravillons dans les pièces mobiles, notamment les arbres, les cames et les étriers. Si du sable et des gravillons s'accumulent dans ces pièces, il faut les rincer à l'eau douce puis les sécher soigneusement.
- N'exposez pas le détecteur à des conditions de température extrêmes. La plage de température de stockage est comprise entre -20°C et +70°C (-4°F et +158°F). Évitez de le laisser dans un véhicule chaud.
- Veillez à ce que le câble de la bobine soit maintenu en bon état, sans tension, ni coudes ou plis serrés.
- N'exposez pas les accessoires non répertoriés comme étanches aux liquides ou à une humidité excessive.
- Ne laissez pas les jeunes enfants jouer avec le détecteur ou les accessoires, les petites pièces présentent un risque d'étouffement.
- Ne chargez le détecteur et les accessoires que conformément aux instructions fournies.
- Ne chargez pas le détecteur ou les accessoires dans des conditions de température extrêmes Ne chargez le détecteur que dans des températures ambiantes comprises entre 0°C et +40°C (+32°F et +104°F).
- N'utilisez pas d'outils pour serrer le connecteur de la bobine sur le Boîtier de commande, cela endommagerait le Boîtier de commande. Si le Connecteur de la bobine ne s'adapte pas facilement, rincez les saletés/gravillons avec de l'eau fraîche, puis laissez-le sécher avant de réessayer.
- N'essayez pas de régler le Connecteur de la bobine à l'arrière du Boîtier de commande. Il est verrouillé en place et toute manipulation endommagera le Boîtier de commande.
- N'introduisez pas d'objets pointus dans la grille de l'Haut-parleur pour la nettoyer, cela endommagerait l'Haut-parleur et compromettrait son étanchéité. Nettoyez le Haut-parleur en faisant passer de l'eau fraîche par la grille.

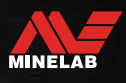

 $\theta$ 

# <span id="page-47-0"></span>**Entretien et sécurité des détecteurs** *(Suite)*

# **ENTRETIEN DES PIÈCES**

#### <span id="page-47-2"></span>**Entretien de la batterie**

Les performances de la batterie lithium-ion peuvent se dégrader si elle n'est pas utilisée pendant de longues périodes. Chargez complètement la batterie au moins une fois tous les 3 à 4 mois pour éviter que cela ne se produise.

Même avec un entretien et une maintenance corrects, les performances des batteries au Lithium-ion diminuent avec le temps dans le cadre d'une utilisation normale. Il peut donc être nécessaire de remplacer la batterie toutes les quelques années. Les piles de remplacement peuvent être fournies et installées par un Centre de service agréé Minelab.

**N'appliquez aucun produit chimique, y compris un lubrifiant pour joints toriques, de la graisse ou de la graisse de silicone sur les joints ou les joints toriques si vous remplacez la batterie interne,** comme. cela endommagerait le joint de la batterie.

#### **Entretien de la bobine**

La plaque de protection est une pièce sacrificielle/ remplaçable destinée à protéger la Bobine contre les dommages. Remplacez la Plaque de protection lorsqu'elle devient excessivement usée, mais avant qu'il ne soit épuisé à quelque endroit que ce soit.

#### **Détection après Plage/Eau salée**

Le sable est abrasif et le sel peut corroder les parties métalliques du détecteur au fil du temps. Il est essentiel de suivre les conseils indiqués pour éviter d'endommager les pièces de votre détecteur.

#### **Enlever le sable du détecteur**

Immédiatement après une détection à la plage ou dans l'eau salée, rincez toutes les parties du détecteur à l'eau douce. Évitez d'essuyer le détecteur pour enlever le sable, car le sable risque de rayer le détecteur.

Ouvrez les deux Cames et rincez à l'eau douce et propre.

#### <span id="page-47-1"></span>**Entretien de la prise casque**

Immédiatement après les sessions de détection sousmarine, assurez-vous que la zone autour du connecteur est sèche et exempte de sable/boue **avant de** débrancher le casque (ou le capuchon étanche à la poussière).

Si du sable ou de la boue pénètre accidentellement dans la prise casque, rincez-la doucement à l'eau douce avant de la sécher soigneusement.

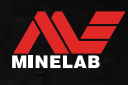

# <span id="page-48-0"></span>**Spécifications, Préréglages et Conformité**

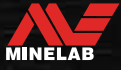

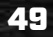

# <span id="page-49-0"></span>**Spécifications techniques**

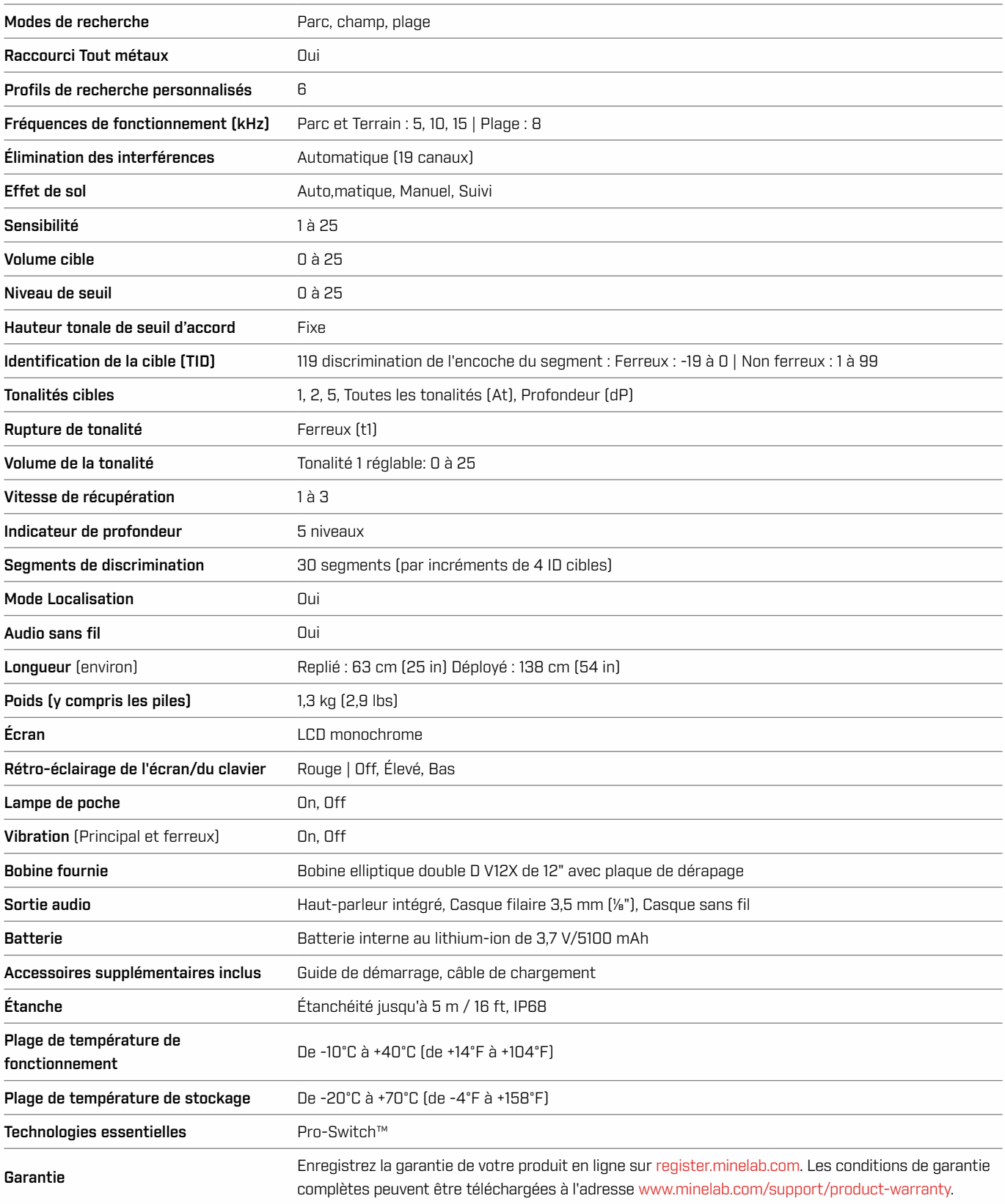

L'équipement peut varier en fonction du modèle ou des éléments commandés avec votre détecteur. Minelab se réserve le droit de répondre aux progrès techniques en cours en introduisant des changements dans la conception, l'équipement et les caractéristiques techniques à tout moment. Pour connaître les spécifications les plus récentes de votre détecteur X-TERRA® PRO, consultez le site [www.minelab.com](http://www.minelab.com).

MINELAB

# <span id="page-50-0"></span>**Paramètres par défaut**

### **Paramètres généraux (Global)**

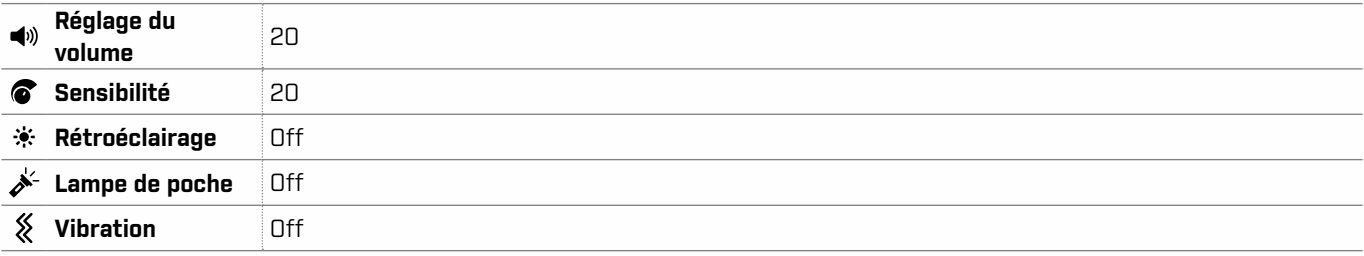

### **Profils du mode de recherche**

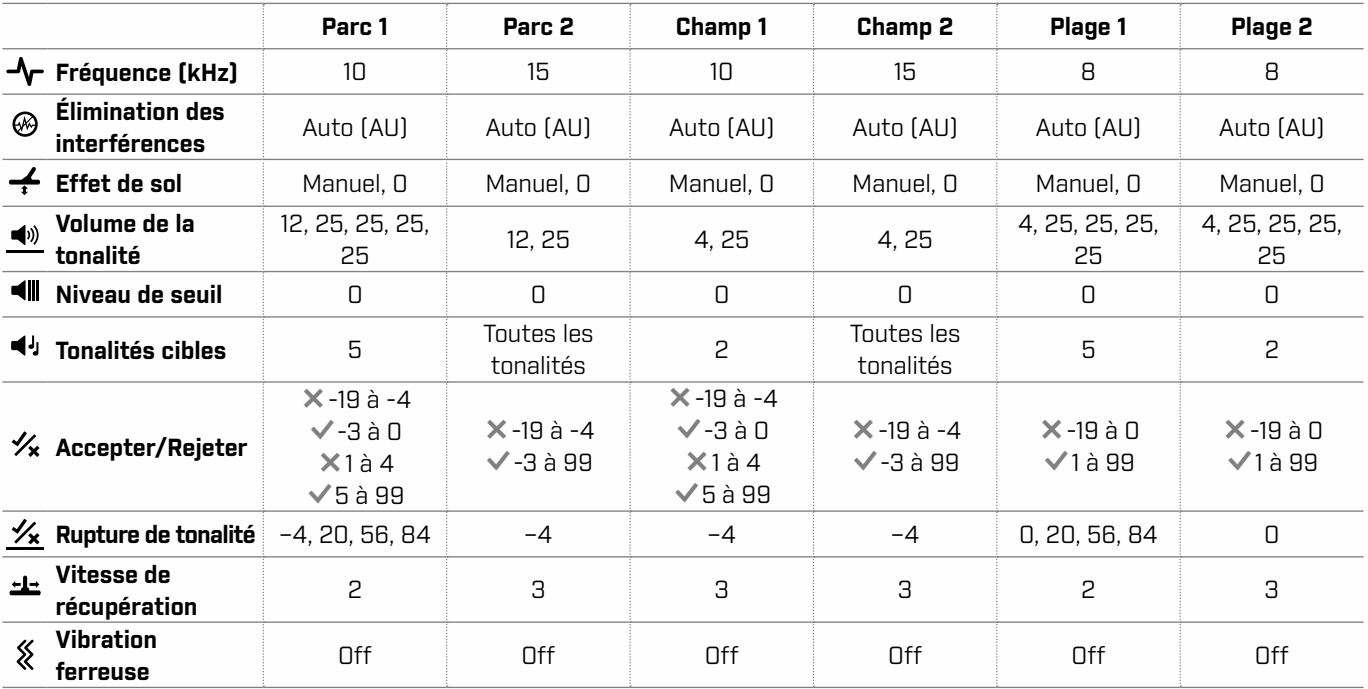

### **Paramètres audio avancés par défaut**

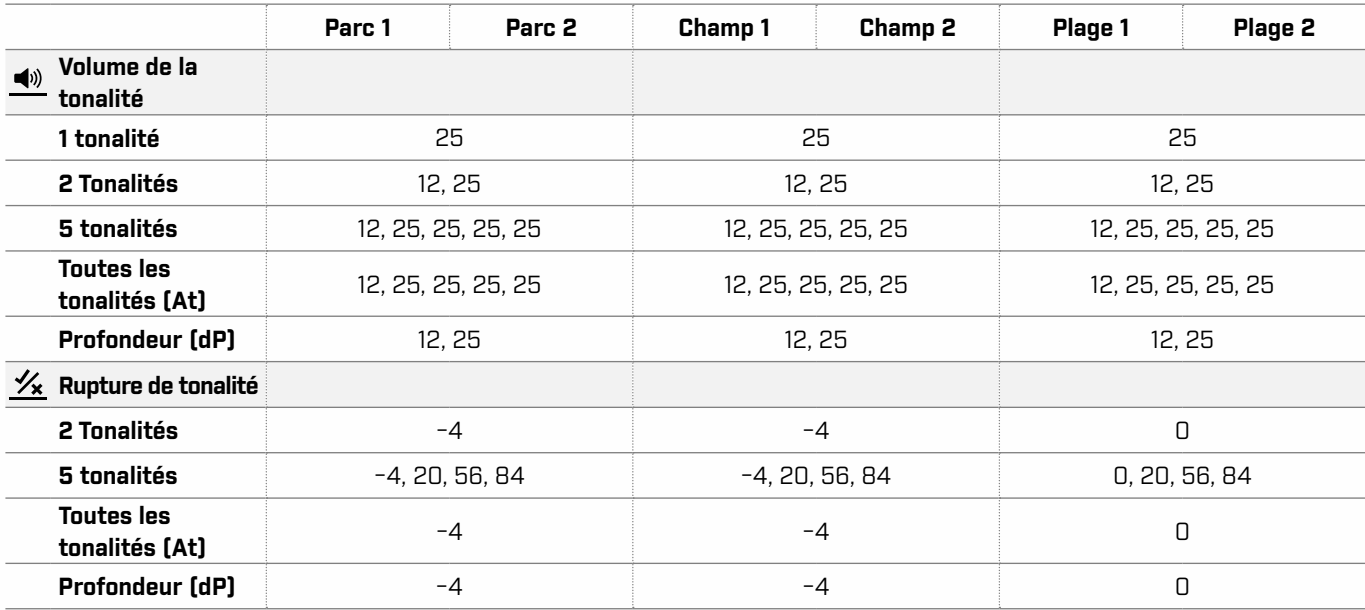

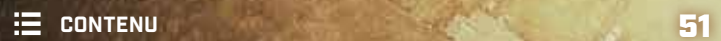

 $\rightarrow$ 

# <span id="page-51-1"></span><span id="page-51-0"></span>**Réinitialisation d'usine**

La fonction de réinitialisation d'usine ramène tous les paramètres du détecteur, les modes de recherche et les motifs de discrimination à leur état d'origine.

- **1.** Assurez-vous que le détecteur est hors tension (Off).
- **2.** Appuyez sur le bouton d'alimentation et maintenez-le enfoncé jusqu'à ce que " FP " apparaisse sur l'écran d'identification de la cible, puis relâchez le bouton.

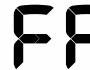

FP" s'affiche sur l'écran Target ID lorsque les préréglages d'usine sont restaurés.

#### **Mises à jour des logiciels**

Les détecteurs X-TERRA PRO contiennent un logiciel qui peut être mis à jour via le câble de charge/transfert de données USB fourni.

Consultez le site www.minelab.com/support pour obtenir les dernières versions du logiciel X-TERRA PRO et les instructions d'installation.

#### **DROITS D'UTILISATION DES DOCUMENTS**

Cette œuvre est protégée par la licence internationale Creative Commons Attribution-NonCommercial-NoDerivatives 4.0 (CC BY-NC-ND 4.0). Pour consulter une copie de cette licence, visitez :<http://creativecommons.org/licenses/by-nc-nd/4.0/>

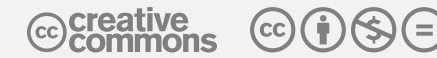

#### **CLAUSE DE NON-RESPONSABILITÉ**

Le détecteur de métaux Minelab décrit dans ce manuel d'instructions a été expressément conçu et fabriqué comme un détecteur de métaux de qualité et est recommandé pour la recherche de trésors et d'or dans des environnements non dangereux. Ce détecteur de métaux n'a pas été conçu pour être utilisé comme un détecteur de mines ou comme un outil de détection de munitions réelles.

MINELAB®, X-TERRA® PRO, Pro-Switch™ et V12X™ sont des marques déposées de Minelab Electronics Pty. Ltd.

#### **CONFORMITÉ**

Pour afficher les informations de conformité du produit, naviguez jusqu'au paramètre Suppression du bruit, puis appuyez et maintenez enfoncé le bouton Tous les métaux.

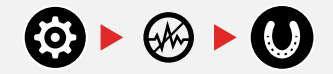

*Reportez-vous à la notice d'Instructions et d'informations de Sécurité* incluse pour obtenir des informations réglementaires supplémentaires.

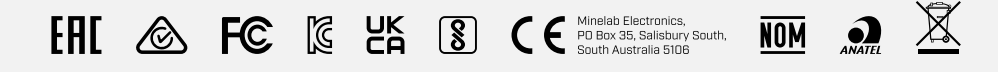

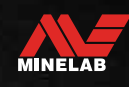

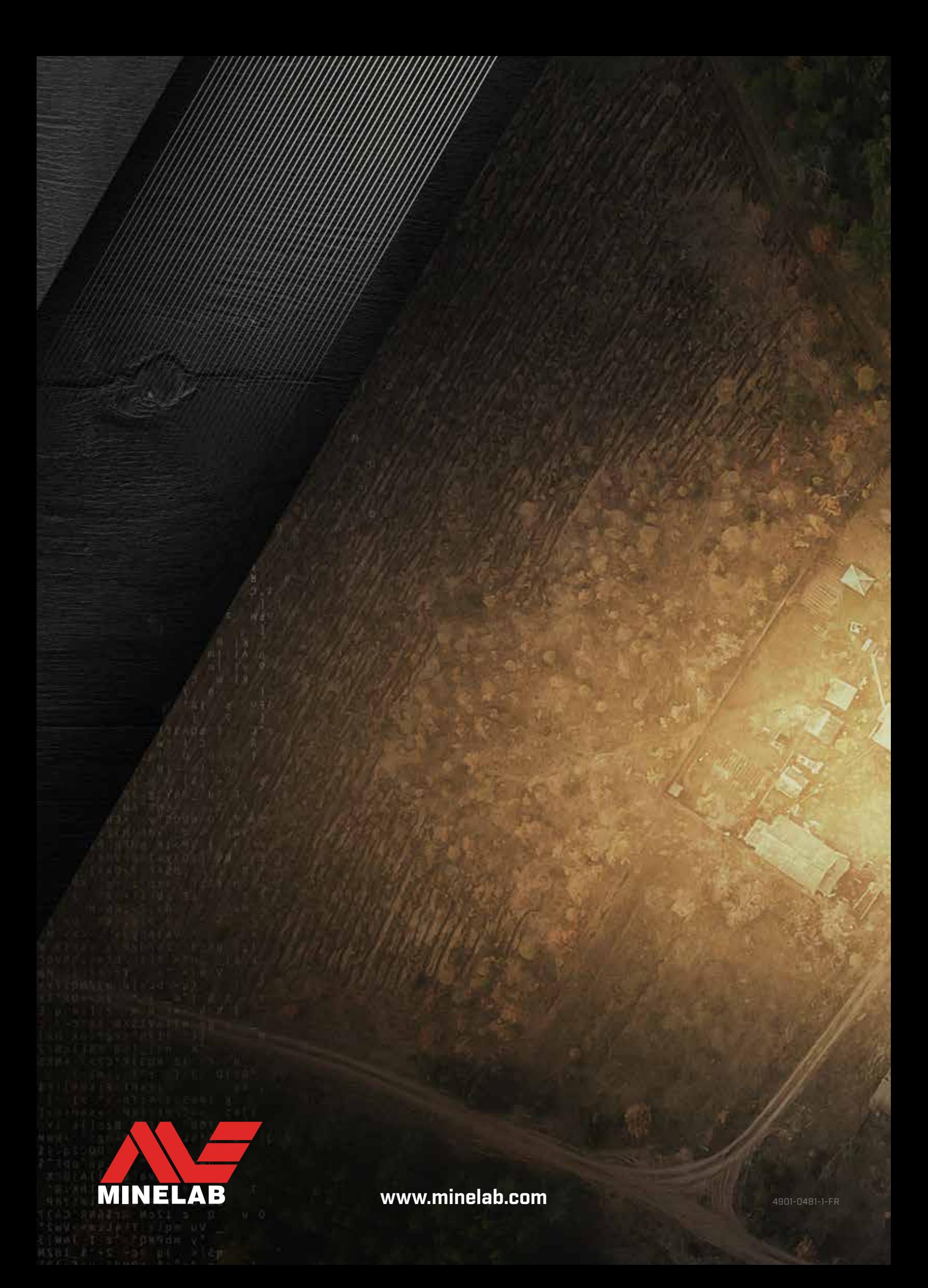